# Synology®

# **Synology NAS SA3400**

**Guide d'installation matérielle**

# **Table des matières**

### **Chapitre 1 [: Avant de commencer](#page-2-0)**

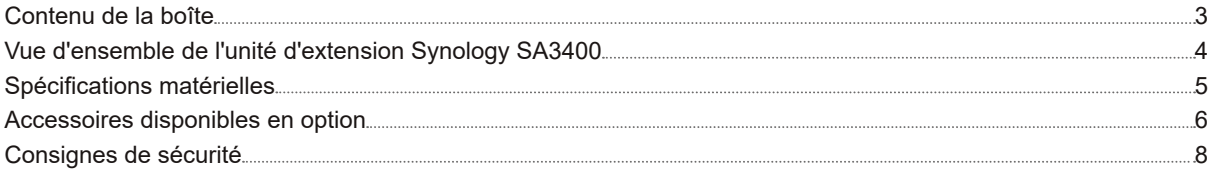

### **Chapitre 2 [: Installation matérielle](#page-8-0)**

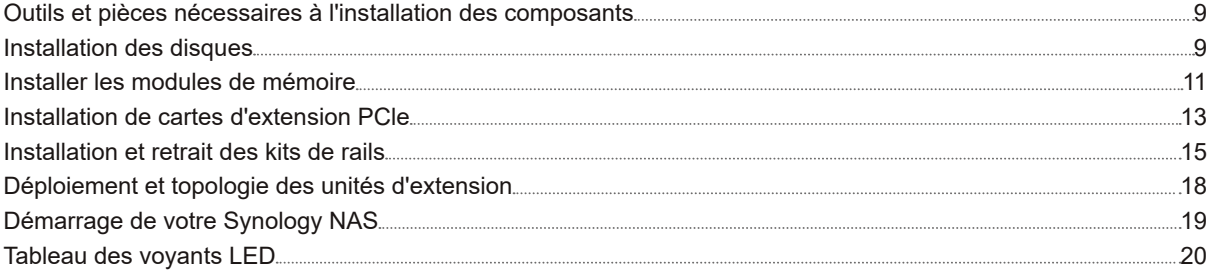

### **Chapitre 3 [: Maintenance du système](#page-20-0)**

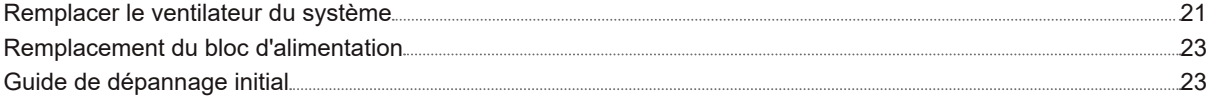

### **Chapitre 4 [: Installation de DSM sur le Synology](#page-23-0) NAS**

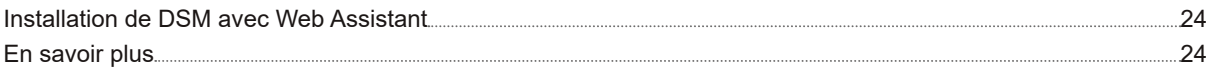

# <span id="page-2-0"></span>**Avant de commencer**

Synology NAS SA3400 est un serveur d'entreprise composé à la fois du matériel système et du système d'exploitation logiciel, DiskStation Manager (DSM). Ce manuel vous guidera dans tous les aspects de la configuration de votre SA3400 : composants matériels, procédures de configuration, maintenance du système et instructions de dépannage initiales.

**Chapitre** 

*Remarque :* toutes les images ci-dessous sont fournies uniquement à des fins d'illustration et peuvent différer du produit réel.

# **Contenu de la boîte**

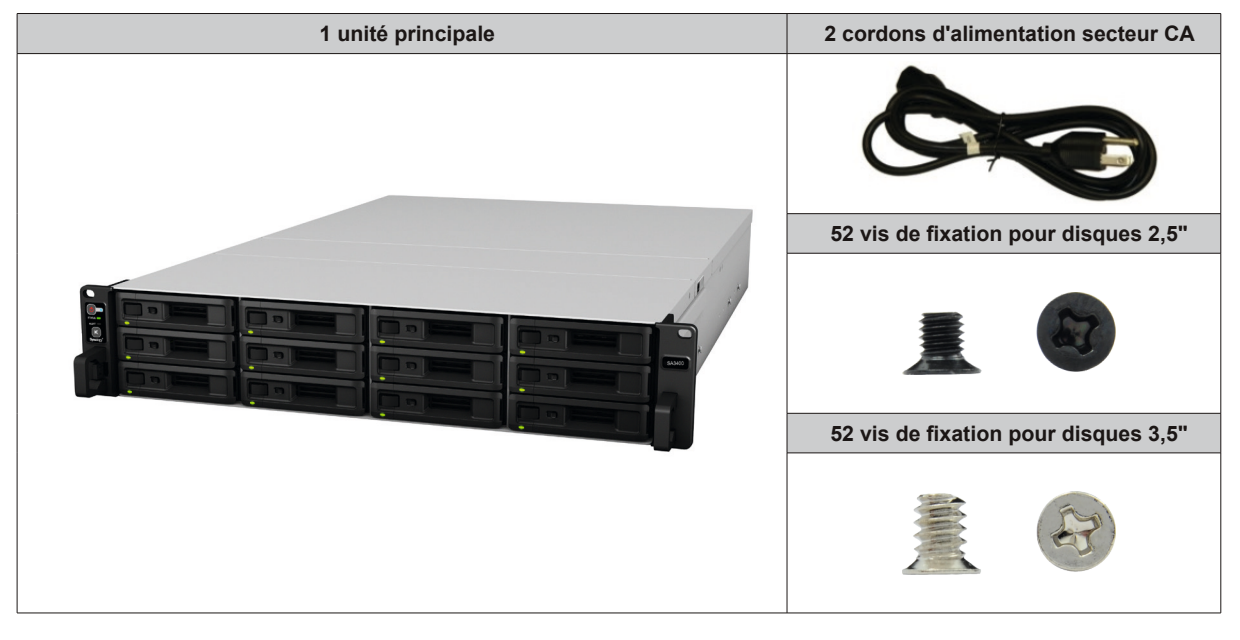

# <span id="page-3-0"></span>**Vue d'ensemble de l'unité d'extension Synology SA3400**

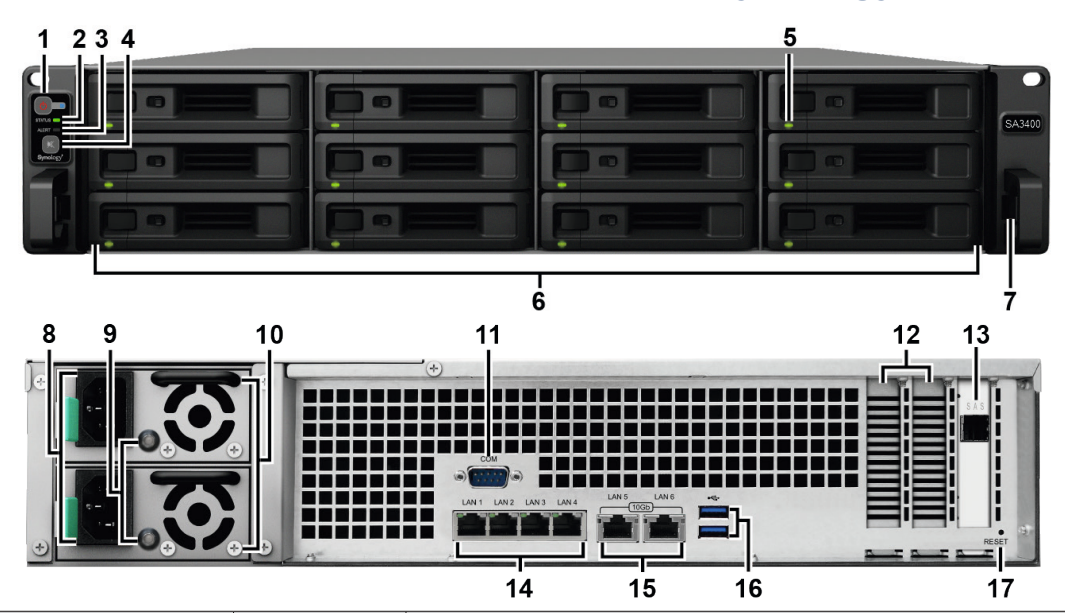

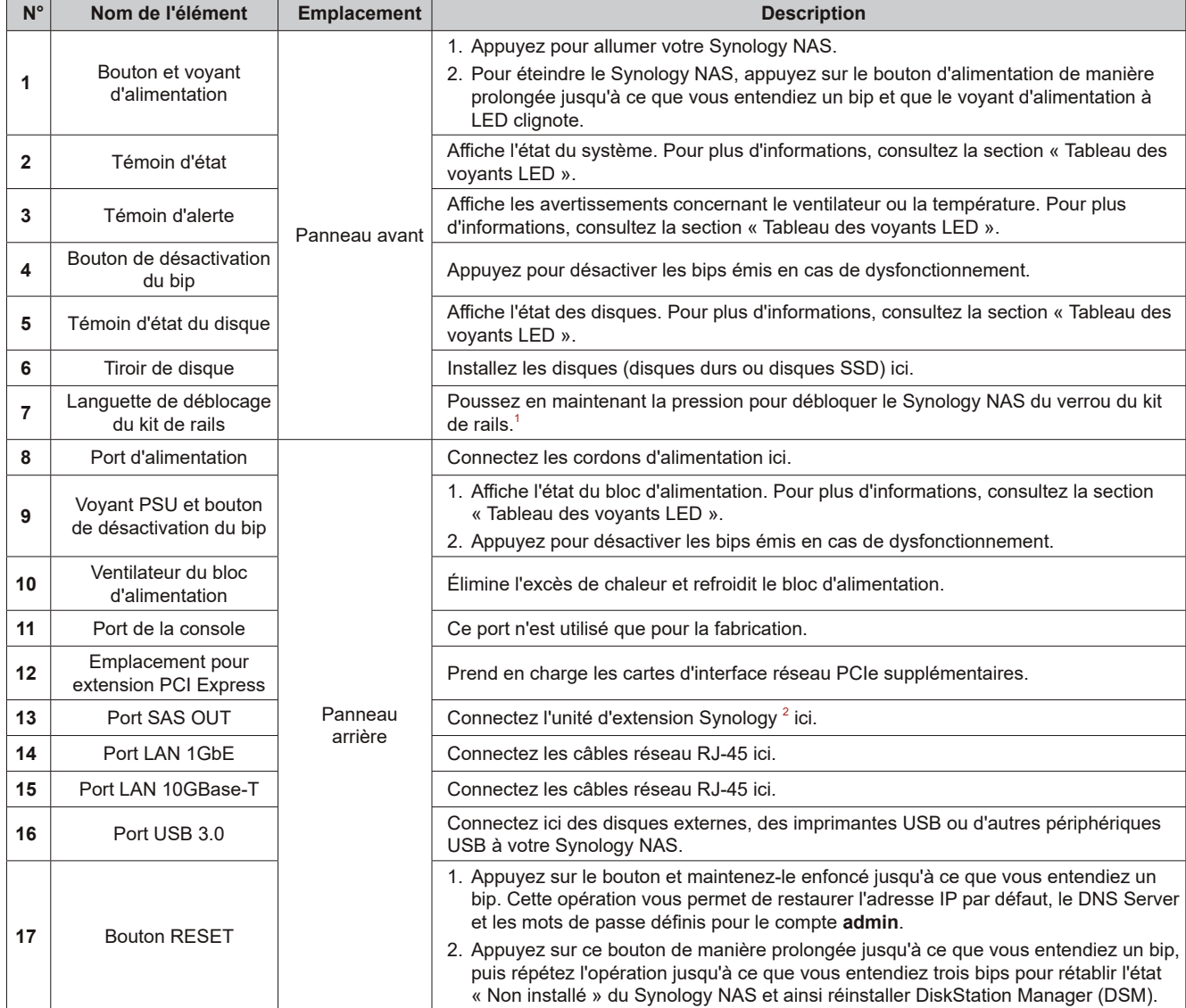

<sup>1</sup> Pour plus d'informations à propos de l'installation du kit de rails, reportez-vous au Guide d'installation rapide fourni avec ce kit.

2 Pour plus d'informations sur l'unité d'extension Synology prise en charge par votre Synology NAS, consultez la page **[www.synology.com](http://www.synology.com)**.

# <span id="page-4-0"></span>**Spécifications matérielles**

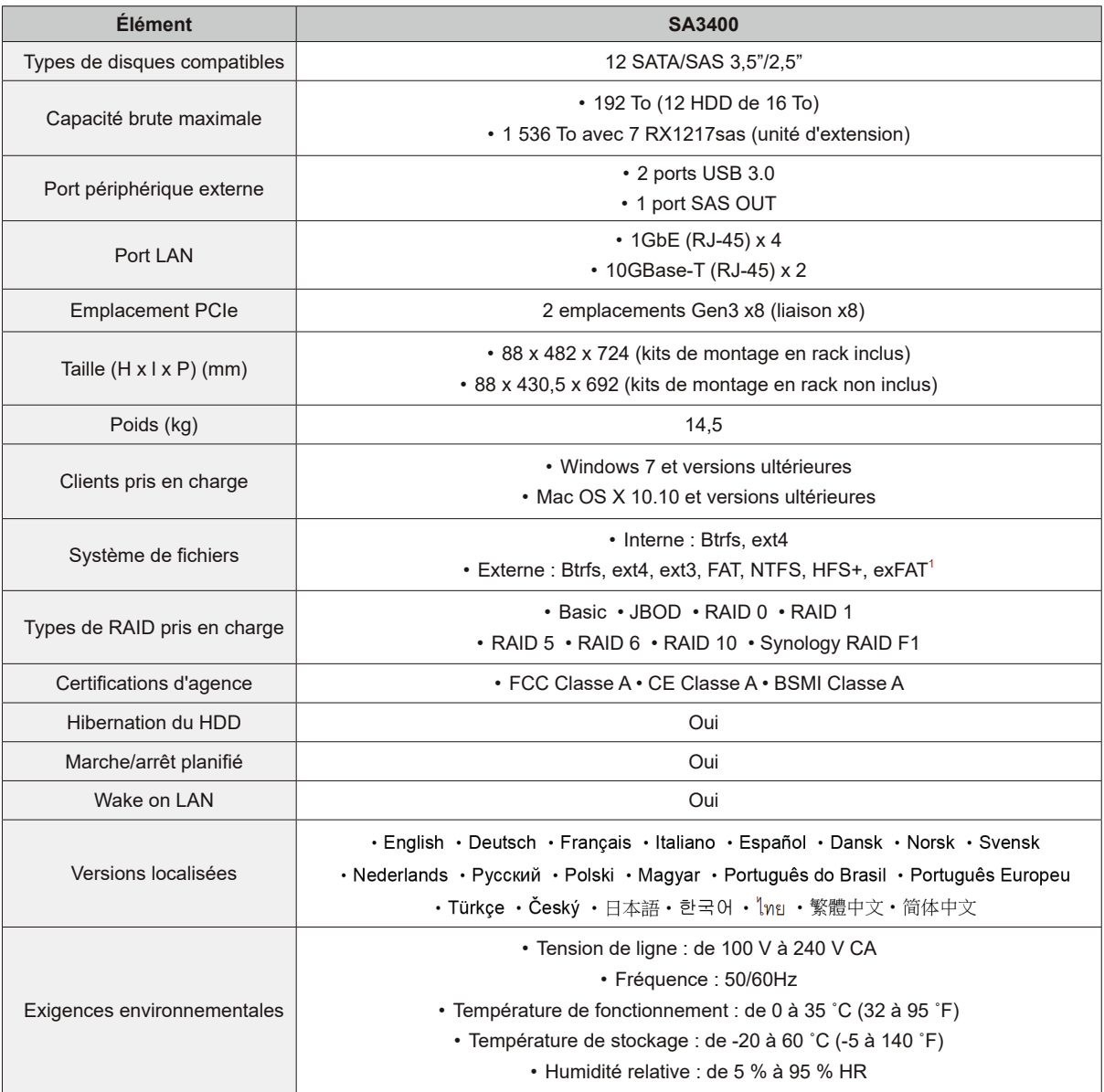

*Remarque :* les caractéristiques du modèle sont sujettes à modification sans préavis. Consultez le site Web **[www.synology.com](http://www.synology.com)** pour connaître les dernièresinformations.

<sup>1</sup> Il est possible d'activer la prise en charge d'exFAT en achetant et en téléchargeant exFAT Access dans le Centre de paquets.

# <span id="page-5-0"></span>**Accessoires disponibles en option**

Avec les accessoires Synology, vous pouvez personnaliser votre Synology NAS pour l'adapter à différents environnements professionnels, sans vous soucier de la compatibilité ni de la stabilité. Visitez le site Web **[www.](http://www.synology.com/compatibility) [synology.com/compatibility](http://www.synology.com/compatibility)** pour plus d'informations.

#### • **Module de mémoire**

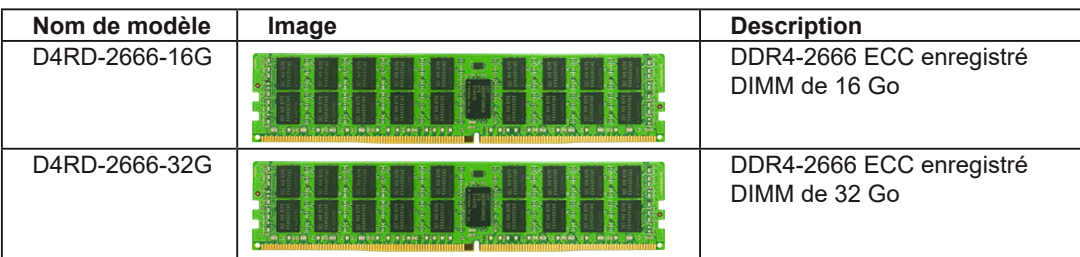

#### • **Carte d'extension PCIe**

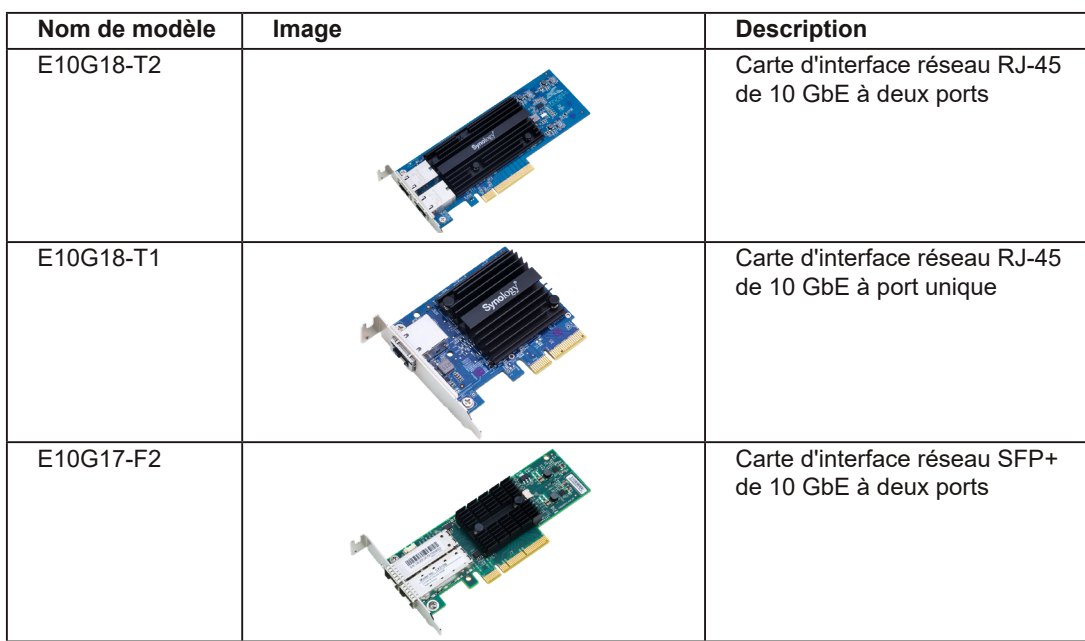

#### • **Unité d'extension**

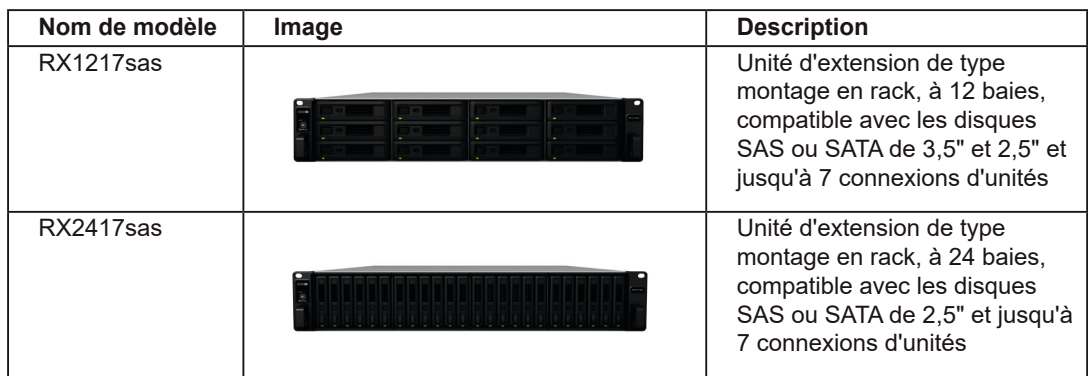

#### • **Kit de rail**

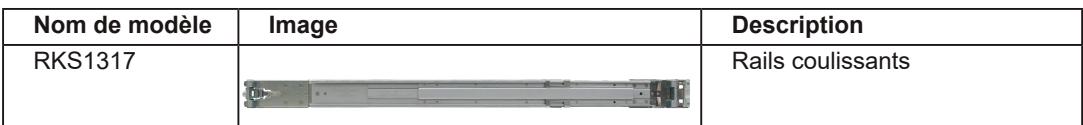

#### • **Pièce de rechange**

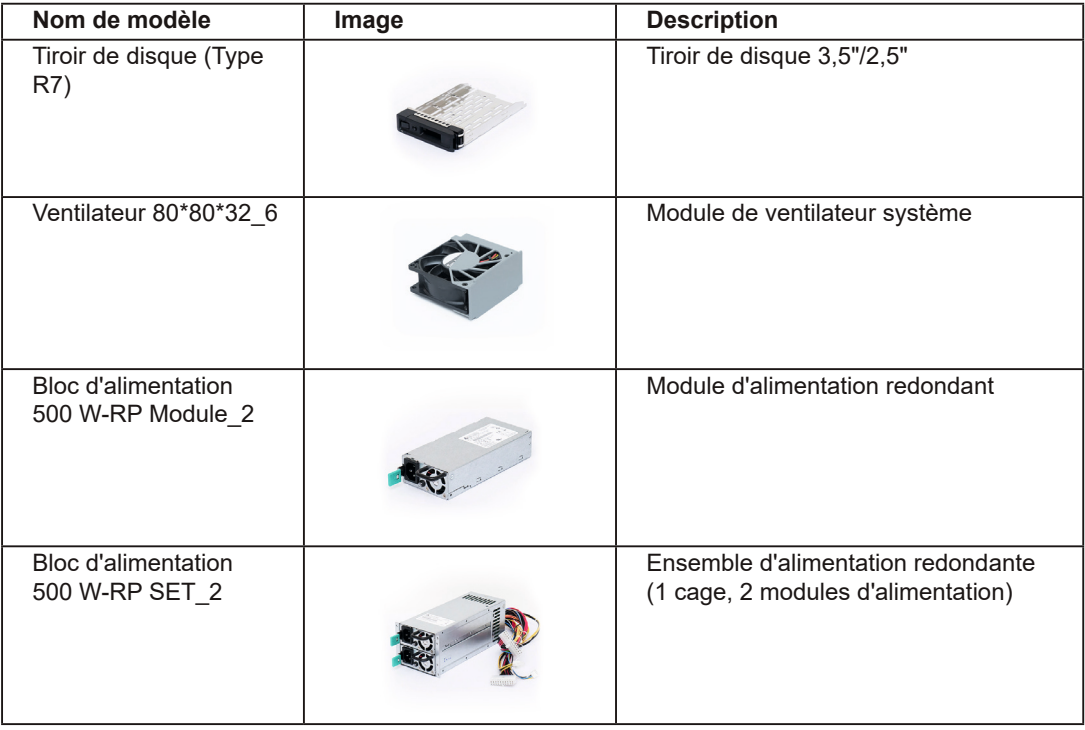

# <span id="page-7-0"></span>**Consignes de sécurité**

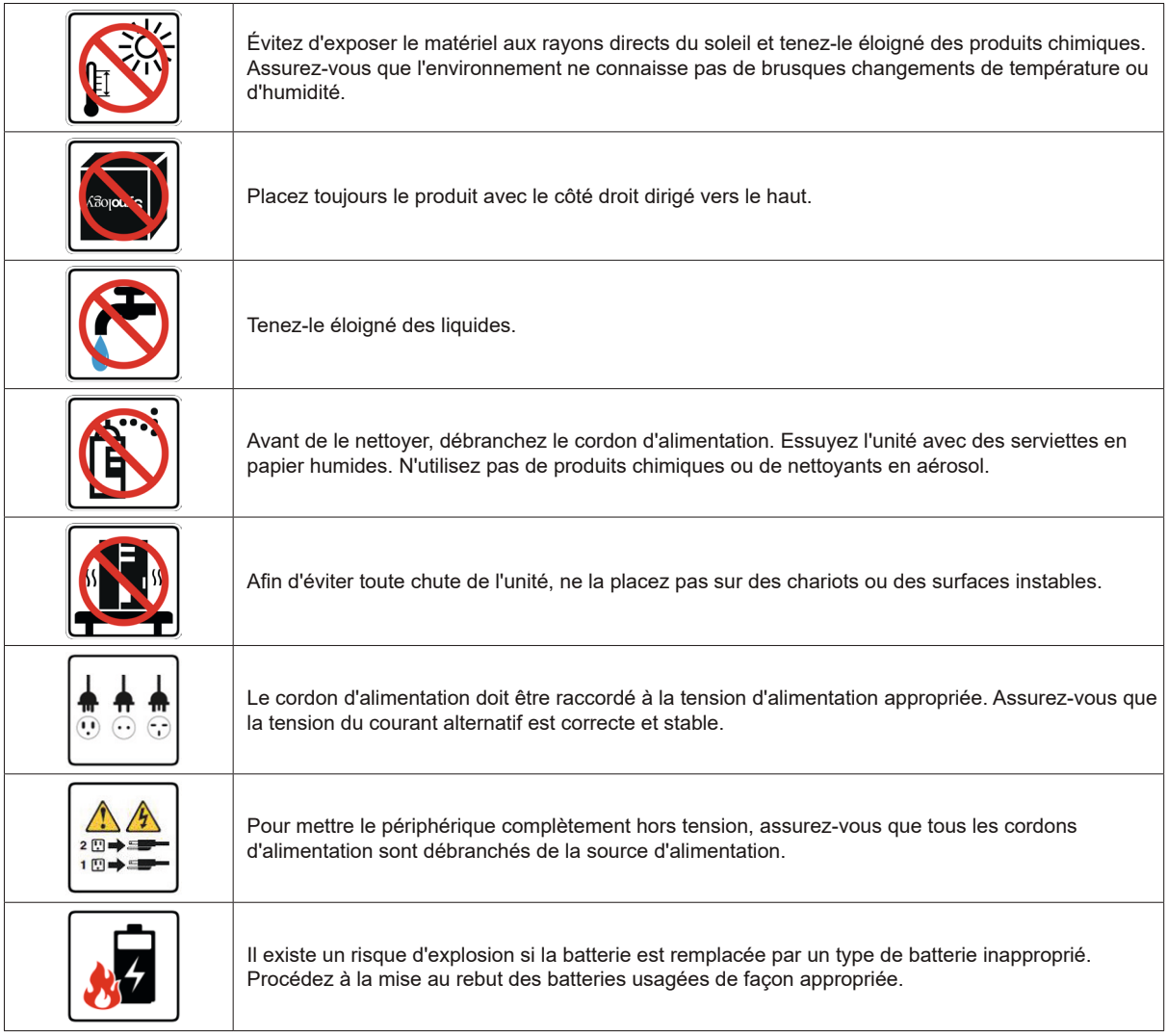

# <span id="page-8-0"></span>**Installation matérielle**

## **Outils et pièces nécessaires à l'installation des composants**

Veuillez préparer les outils et pièces ci-dessous avant de configurer votre Synology NAS :

- Un tournevis
- Au moins un disque dur SAS/SATA de 3,5" ou 2,5" (visitez le site Web **[www.synology.com](http://www.synology.com/compatibility)** pour connaître les modèles de disques durs compatibles).

*Avertissement :* si vous installez un disque qui contient des données, sachez que le système formate le disque et efface toutes les données existantes. Veuillez sauvegarder les données importantes avant l'installation.

• Kit de montage sur rail (consultez la section **Accessoires disponibles en option** pour connaître le kit de rails adapté à l'installation de l'armoire)

*Avertissement :* nous vous conseillons de monter votre Synology NAS sur une armoire avant d'installer des disques, car son poids élevé risque d'augmenter les difficultés d'installation.

## **Installation des disques**

Pour installer le disque, procédez comme suit :

**1** Ouvrez le tiroir de disque.

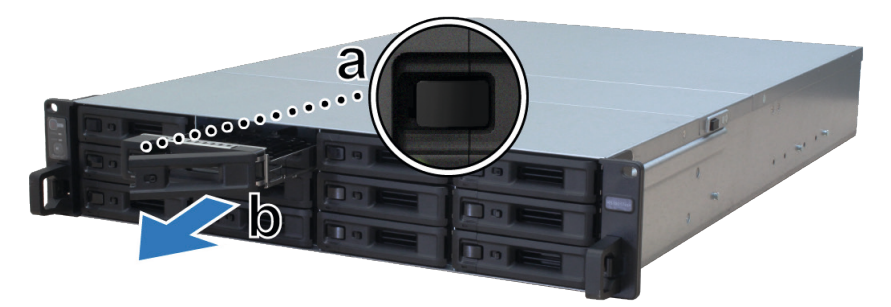

- **a** Trouvez le petit bouton situé du côté gauche de la poignée du tiroir de disque. Appuyez sur le bouton pour éjecter la poignée du tiroir de disque.
- **b** Tirez la poignée du tiroir de disque, comme illustré ci-dessus.
- **2** Installez les disques.
	- **Pour les disques de 3,5" :** Placez le disque dans le tiroir de disque. Retournez le tiroir et serrez les vis aux quatre points indiqués ci-dessous pour fixer le disque.

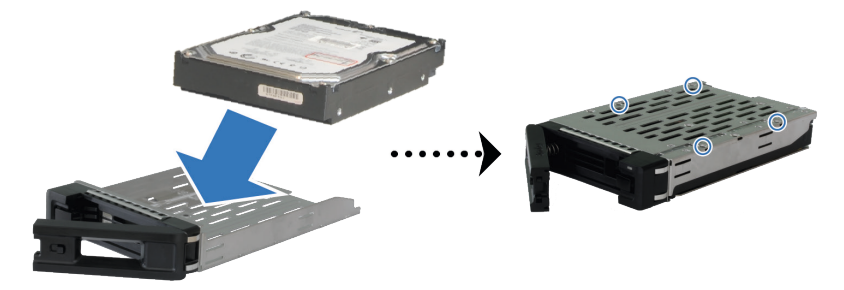

• **Pour les disques de 2,5" :** Placez le disque dans le tiroir de disque. Retournez le tiroir et serrez les vis aux quatre points indiqués ci-dessous pour fixer le disque.

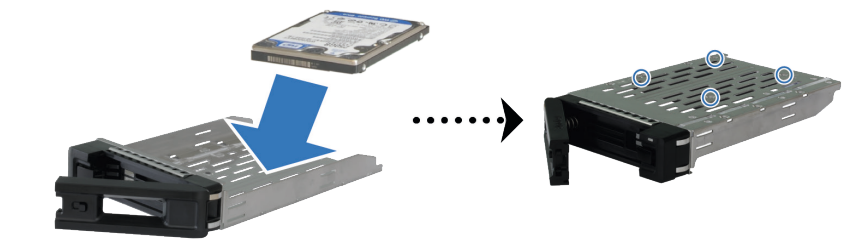

**3** Insérez le tiroir de disque chargé dans la baie de disque vide.

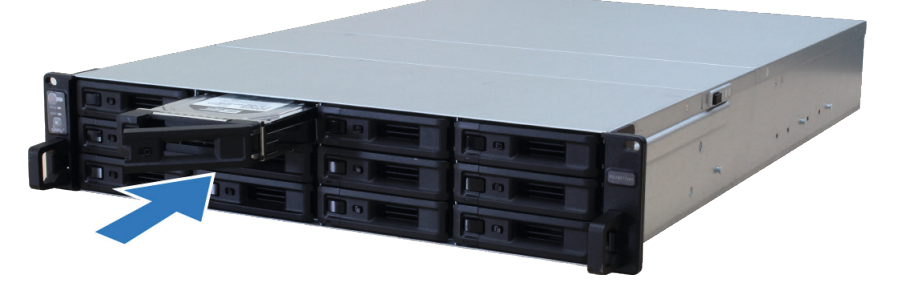

*Remarque :* vérifiez que le tiroir est entièrement inséré. Dans le cas contraire, il se peut que le disque ne fonctionne pas correctement.

- **4** Poussez la poignée pour fixer le tiroir de disque.
- **5** Poussez le commutateur situé sur la poignée du tiroir de disque vers la gauche pour verrouiller le tiroir de disque.

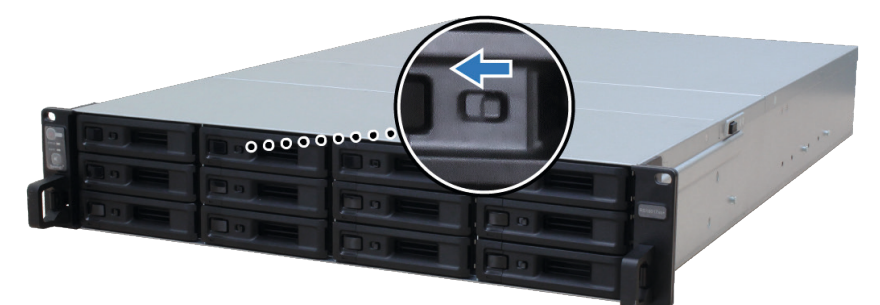

- **6** Répétez les étapes ci-dessus pour monter les autres disques que vous avez préparés.
- **7** Les disques sont numérotés selon le schéma ci-dessous.

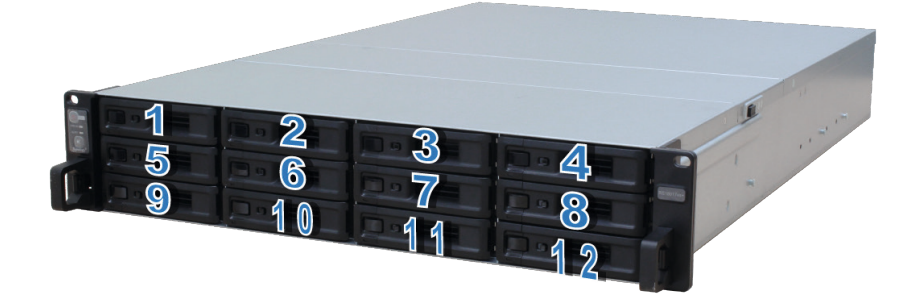

*Remarque :* nous vous conseillons d'installer des disques de même taille afin d'optimiser l'utilisation de la capacité des disques lors de la création de volumes RAID.

### <span id="page-10-0"></span>**Installer les modules de mémoire**

Vous devez installer le ou les modules de mémoire Synology d'origine pour garantir la compatibilité et la fiabilité du système. Installez le ou les modules de mémoire dans les emplacements indiqués ci-dessous.

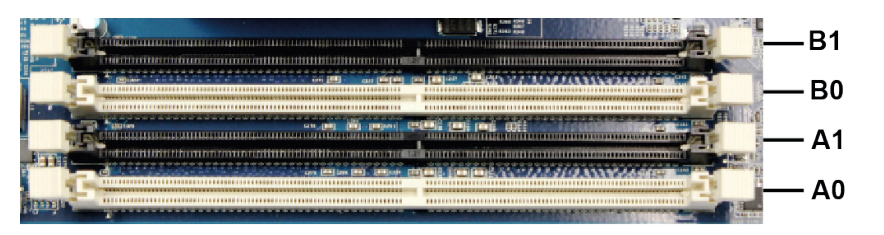

Le tableau suivant présente les meilleures pratiques en matière de configuration mémoire. Vous devez suivre la configuration ci-dessous lors de la mise à niveau de votre capacité mémoire, afin de garantir la stabilité et les performances du système.

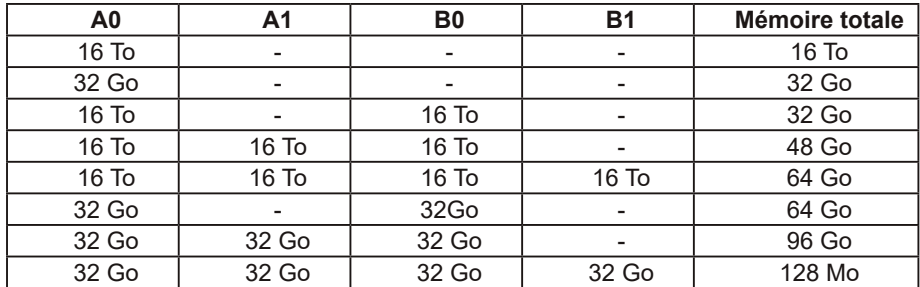

Suivez les étapes ci-dessous pour installer, vérifier ou retirer un module de mémoire de votre SA3400.

#### **Pour installer le module de RAM :**

- **1** Éteignez votre SA3400. Débranchez tous les câbles reliés à votre SA3400 pour prévenir tout dommage potentiel.
- **2** Enlevez la vis située à l'arrière de votre SA3400. Retirez le cache supérieur arrière et mettez-le de côté.

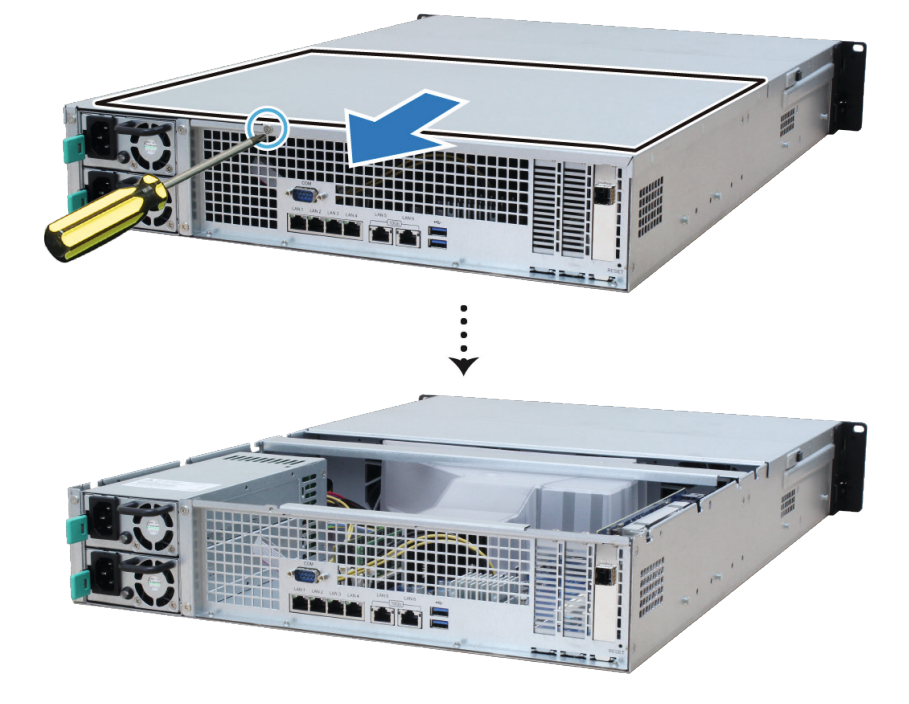

*Remarque :* lorsque vous retirez le cache supérieur arrière, les composants internes sensibles sont exposés. Évitez de toucher les composants autres que le bloc mémoire lorsque vous retirez ou ajoutez de la mémoire.

- **3** Insérez le nouveau module de mémoire dans l'emplacement.
	- **a** Poussez les clips de retenue sur l'emplacement à l'extérieur des côtés.
	- **b** Alignez l'encoche du bord doré du module avec l'encoche de l'emplacement mémoire.
	- **c** Poussez le module de mémoire vers le bas avec une pression ferme et régulière. Les clips de retenue se mettent en position lorsque le module est correctement inséré.

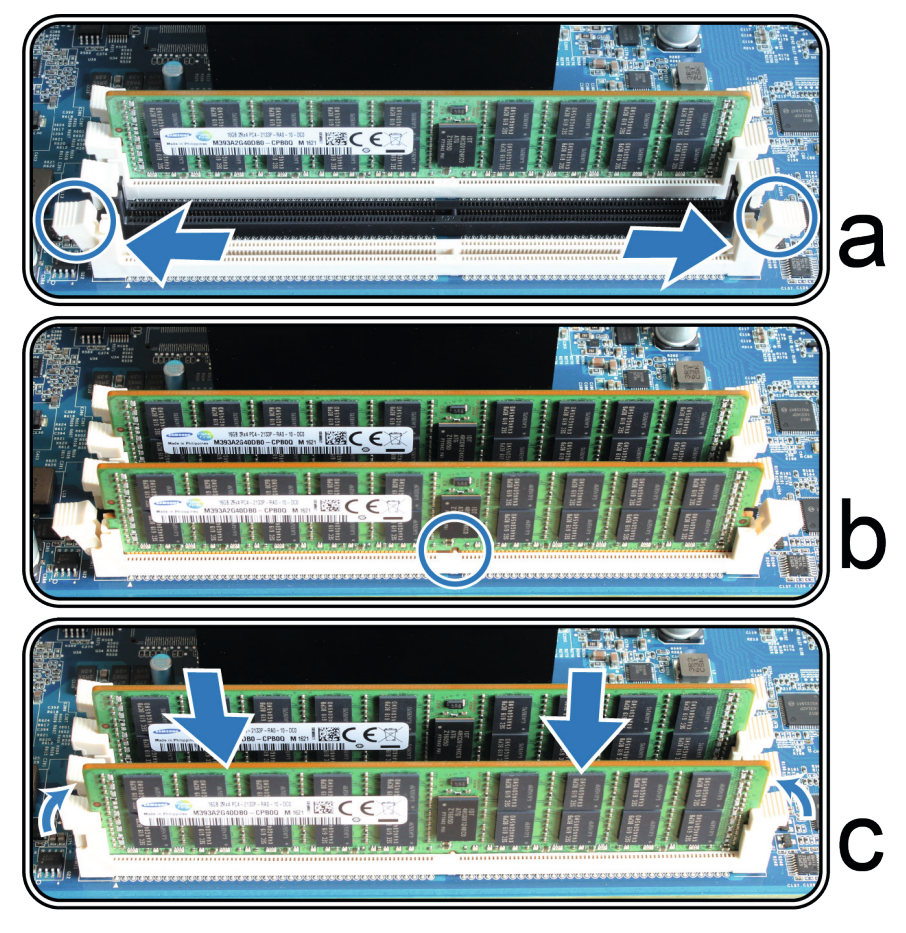

*Remarque :* Tenez le module de mémoire par les bords et ne touchez pas les connecteurs dorés.

- **4** Remettez en place le cache supérieur arrière que vous avez soulevé à l'étape 2.
	- **a** Alignez les hexagones situés sur le côté du cache supérieur arrière avec les emplacements sur le bord du châssis, et poussez le cache supérieur arrière pour le remettre en place.

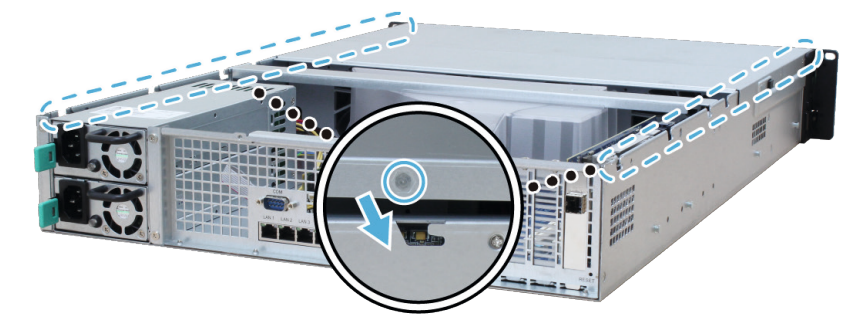

**b** Remettez en place la vis retirée à l'étape 2 et vissez-la.

<span id="page-12-0"></span>**Pour vous assurer que le SA3400 reconnaît la nouvelle capacité mémoire :**

**1** Connectez-vous à DSM en tant qu'**admin** ou en tant qu'utilisateur appartenant au groupe **administrators**.

**2** Vérifiez la valeur de **Mémoire physique totale** dans **Panneau de configuration** > **Centre d'infos**.

#### **Pour retirer le module de RAM :**

- **1** Suivez les étapes 1 et 2 de la section **Pour installer le module de RAM** pour éteindre votre SA3400, déconnectez les câbles, puis enlevez le cache supérieur arrière.
- **2** Coupez l'attache de câble avant de retirer le module de mémoire. (Le câble du module de mémoire préinstallé empêche le desserrage lors de la livraison.)

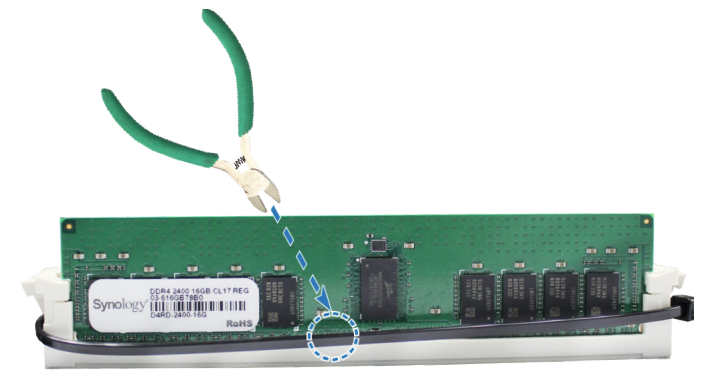

*Remarque :* Évitez de toucher les composants de la carte mère lorsque vous coupez le serre-câble.

- **3** Désengagez les clips de retenue de la mémoire en les poussant vers l'extérieur et laissez le module sortir de l'emplacement.
- **4** Suivez l'étape 4 de la section **Installer le module de RAM** pour remettre en place le cache supérieur.

### **Installation de cartes d'extension PCle**

Le SA3400 est doté de deux emplacements PCIe pour prendre en charge des cartes supplémentaires en option, afin de pouvoir installer des cartes d'interface réseau.

#### **Pour installer la carte d'interface réseau :**

- **1** Éteignez votre SA3400. Débranchez tous les câbles reliés à votre SA3400 pour prévenir tout dommage potentiel.
- **2** Ouvrez le SA3400 en suivant l'étape 2 de la section **Pour installer le module de RAM**.
- **3** Installez la carte d'interface réseau.
	- **a** Retirez la vis qui maintient le cache de l'emplacement d'extension.
	- **b** Soulevez le cache de l'emplacement d'extension.

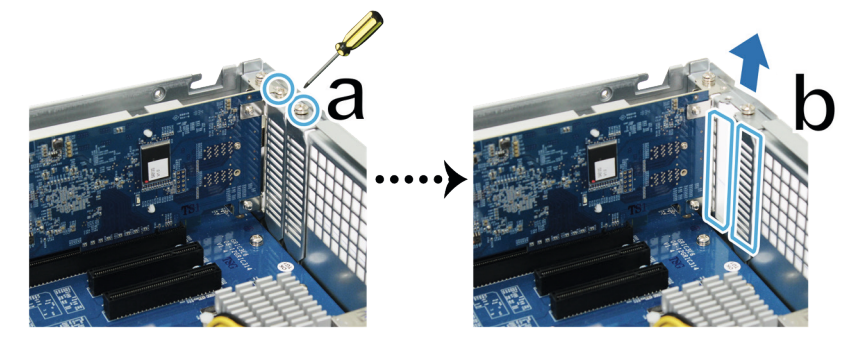

**c** Alignez le connecteur de la carte avec le port d'extension, puis insérez la carte dans le port.

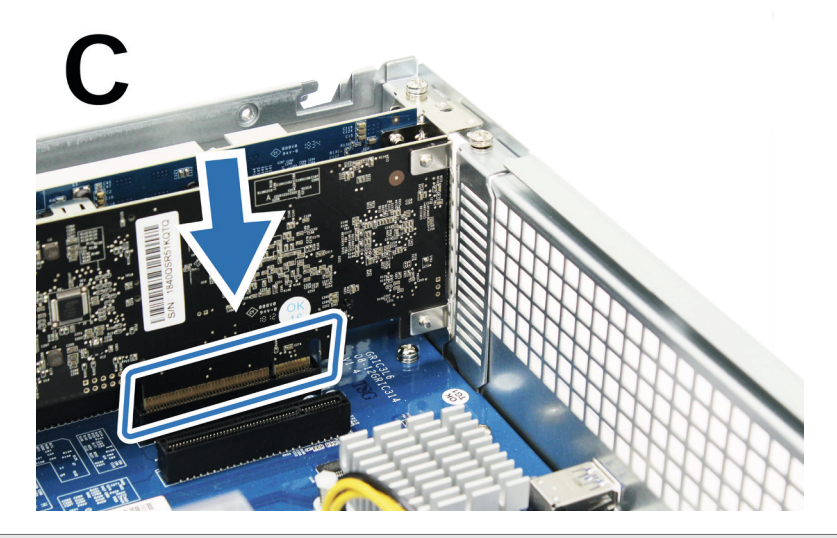

*Remarque :* vérifiez que le connecteur est complètement inséré. Dans le cas contraire, il se peut que la carte d'interface réseau ne fonctionne pas correctement.

**d** Remettez en place la vis retirée à l'étape 3-a pour maintenir la nouvelle carte que vous avez insérée.

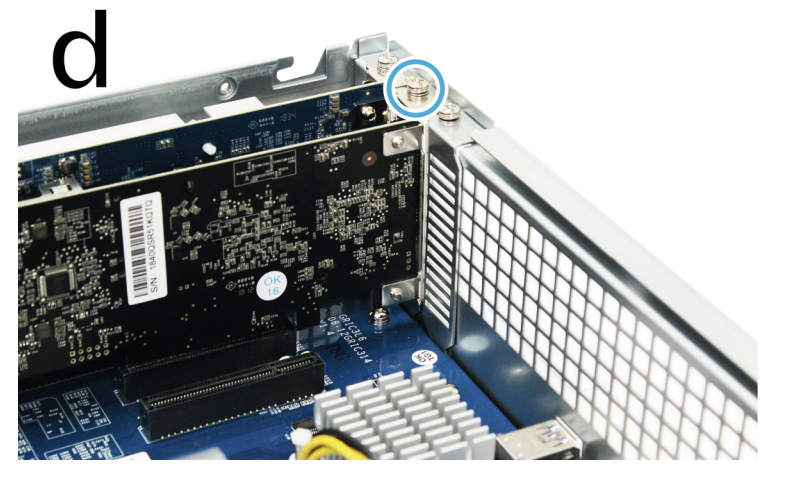

- **4** Répétez l'étape 3 pour installer l'autre carte d'interface réseau pour votre SA3400.
- **5** Remettez en place le cache supérieur arrière en suivant l'étape 4 de la section **Pour installer le module de RAM**.

## <span id="page-14-0"></span>**Installation et retrait des kits de rails**

Ici, nous utilisons le serveur RKS1317 pour illustrer l'installation ou le retrait des kits de rails. Pour plus d'informations à propos de l'installation du kit de rails, reportez-vous au Guide d'installation rapide fourni avec ce kit.

#### **Pour installer le kit de rails :**

- **1** Pour installer le kit de rails sur le rack, procédez comme suit.
	- **a** Fixez l'extrémité arrière du kit de rails au rack.
	- **b** Faites glisser le loquet avant vers l'extérieur et insérez les supports dans les trous du rack.

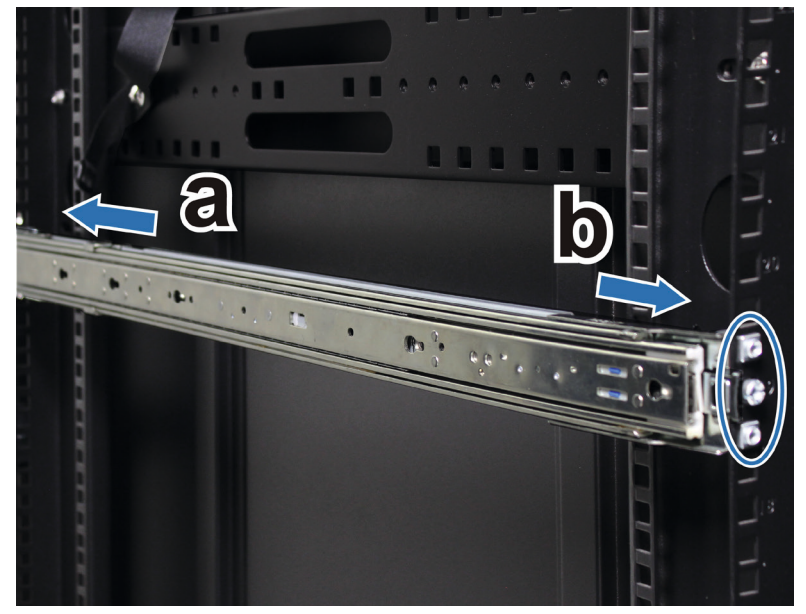

**2** Extrayez et retirez le rail intérieur de l'ensemble.

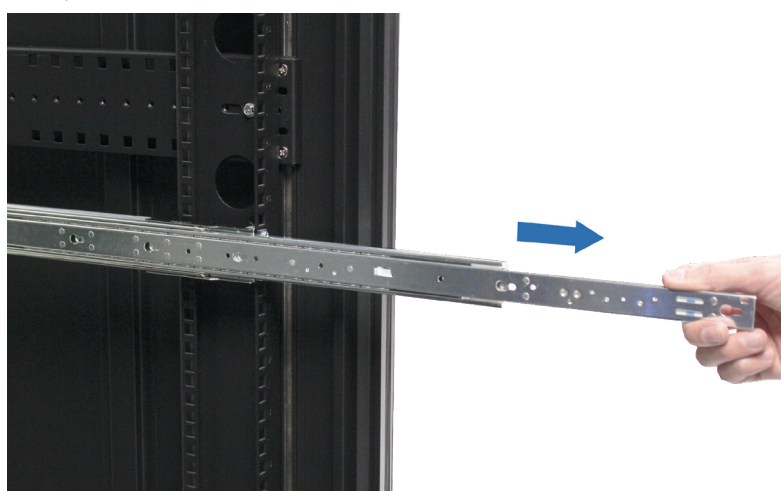

**3** Alignez les trous de fixation du rail intérieur sur le côté du châssis et faites-le glisser vers l'arrière pour fixer le rail intérieur.

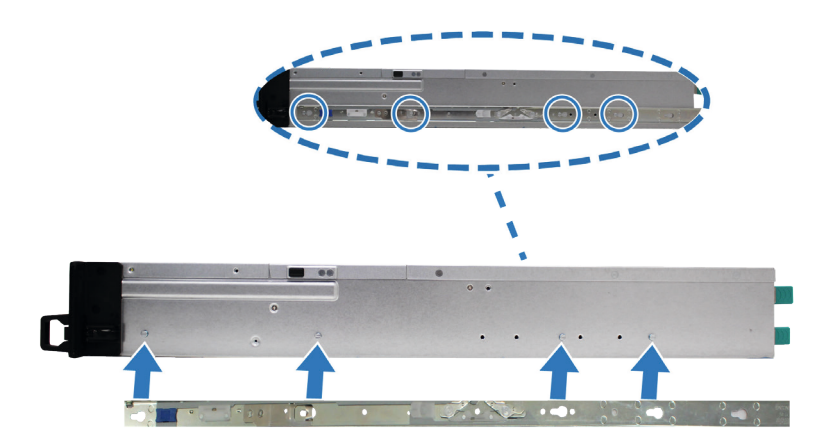

**4** Avec l'aide d'une autre personne, alignez délicatement le rail intérieur sur le rail extérieur.

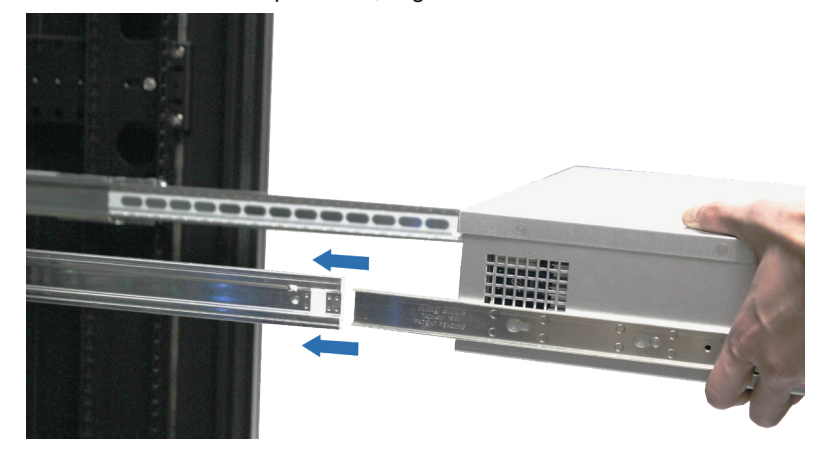

**5** Poussez le châssis vers le rack. Utilisez les écrous de la cage et les vis du kit de rails pour fixer le châssis au rack si nécessaire.

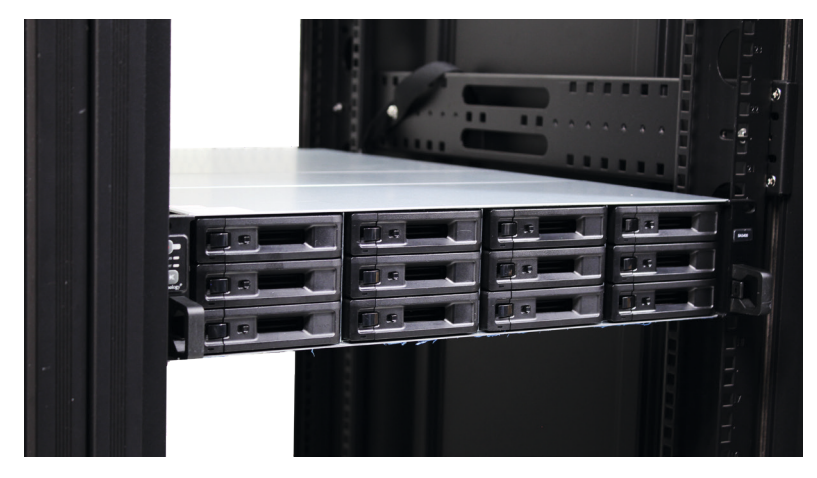

#### **Pour retirer le kit de rails :**

**1** Pour retirer le châssis du rack, maintenez les pattes de dégagement du kit de rails sur les supports et retirez le châssis du rack.

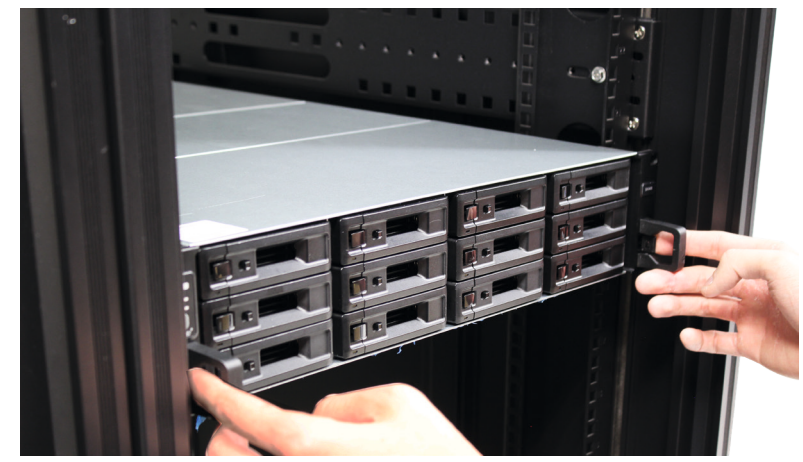

**2** Avec l'aide d'une autre personne, retirez délicatement le châssis du rack. Ensuite, faites coulisser l'ensemble vers l'avant pour retirer le rail intérieur du châssis.

## <span id="page-17-0"></span>**Déploiement et topologie des unités d'extension**

Le SA3400 prend en charge les unités d'extension RX1217sas (12 baies) et RX2417sas (24 baies), ce qui permet une extension de stockage transparente en cas de nécessité. Cette section explique comment connecter les unités d'extension à votre Synology NAS.

#### **Pour connecter RX1217sas ou RX2417sas à SA3400 :**

**1** Connectez une extrémité d'un câble d'extension sur le port SAS OUT de votre SA3400 et l'autre extrémité sur le port SAS IN du RX1217sas/RX2417sas. Assurez-vous que la bande de déblocage du câble (de couleur bleue) est dirigée **vers la droite** lors du branchement sur le SA3400 et que le câble est dirigé **vers le haut** lors du branchement sur le RX1217sas ou le RX2417sas. Dans le cas contraire, le SA3400 et l'unité d'extension risqueraient de ne pas être correctement connectés.

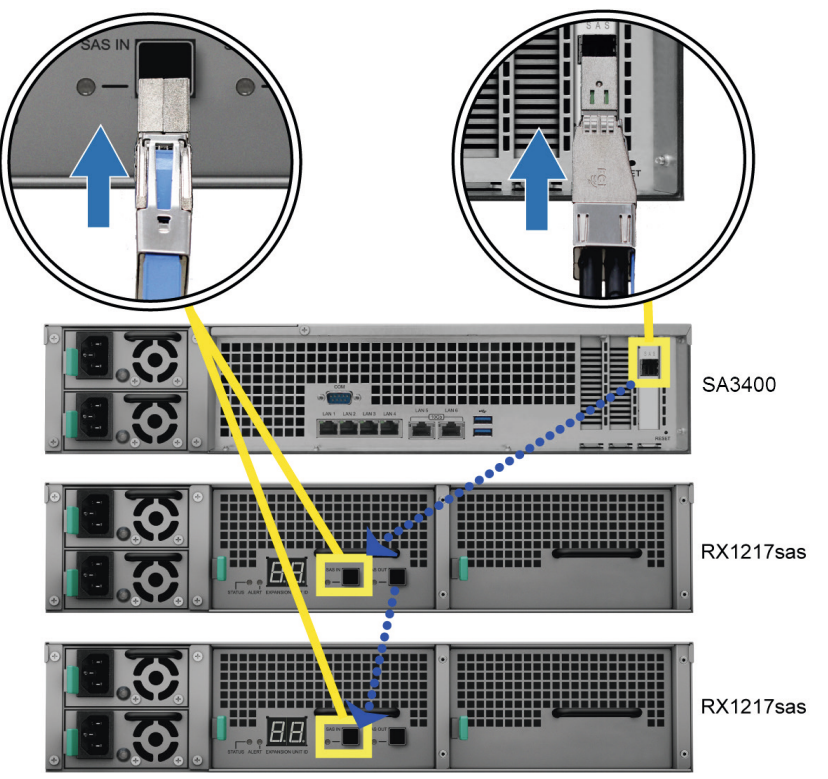

**2** Reliez l'une des extrémités du ou des connecteurs d'alimentation du RX1217sas ou du RX2417sas et l'autre extrémité sur la ou les prises secteur. Le RX1217sas ou le RX2417sas s'allume automatiquement une fois que les cordons d'alimentation sont correctement branchés.

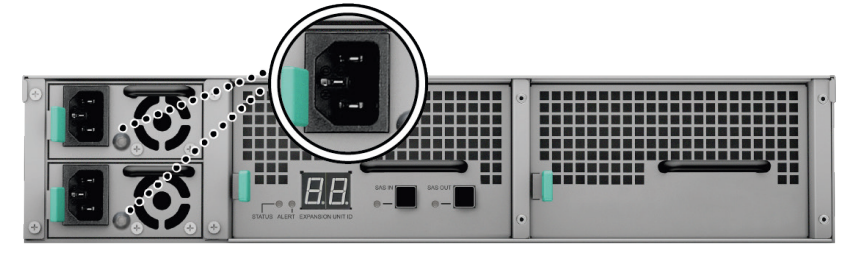

*Remarque :* Votre RX1217sas ou votre RX2417sas est équipé d'un système d'alimentation redondante permettant le raccordement de deux cordons d'alimentation. Le système peut être mis sous tension à l'aide d'un seul cordon d'alimentation, mais nous vous recommandons d'utiliser deux cordons d'alimentation pour éviter les pannes d'alimentation inattendues.

*Important :* n'ôtez pas le câble d'extension lorsque le périphérique hôte est encore sous tension. Cela pourrait provoquer une perte de données.

<span id="page-18-0"></span>**3** Appuyez sur le bouton d'alimentation sur le panneau avant pour allumer le SA3400. L'ID de l'unité d'extension du RX1217sas ou du RX2417sas connecté au SA3400 s'affiche dans l'ordre, sur le panneau arrière.

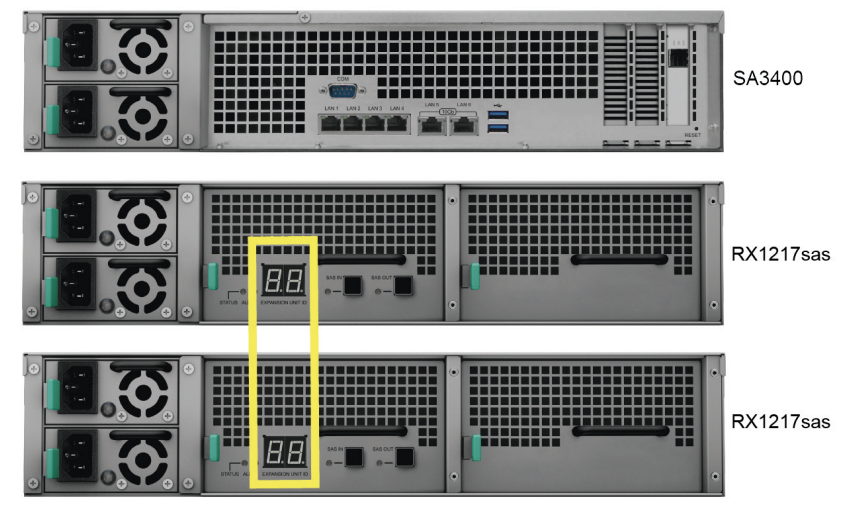

*Remarque :* Même lorsque le Synology NAS et la ou les unités d'extension sont sous tension, vous pouvez encore les prolonger avec une ou plusieurs unités d'extension. Pour ce faire, répétez les étapes ci-dessus pour connecter les câbles d'extension et les cordons d'alimentation des autres unités d'extension. Vos unités d'extension se mettent automatiquement sous tension si elles sont correctement branchées et l'ID de l'unité d'extension s'affiche de manière appropriée après quelques secondes (si DSM est installé sur le serveur Synology NAS).

## **Démarrage de votre Synology NAS**

#### **Pour démarrer votre SA3400 :**

- **1** Connectez l'une des extrémités de chaque cordon d'alimentation aux ports d'alimentation situés à l'arrière de votre SA3400 et l'autre extrémité à une prise électrique.
- **2** Connectez au moins un câble LAN à l'un des ports LAN et l'autre extrémité à votre commutateur, routeur ou concentrateur.

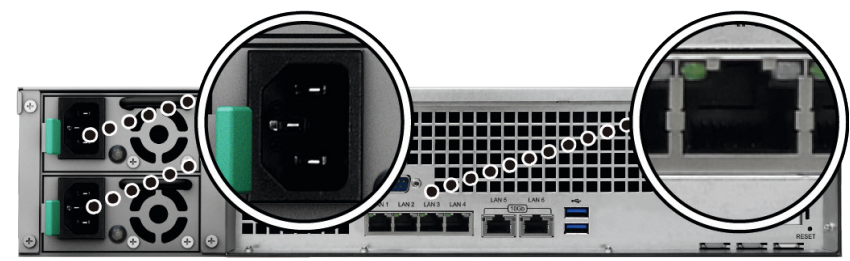

**3** Appuyez sur le bouton d'alimentation pour mettre le SA3400 sous tension.

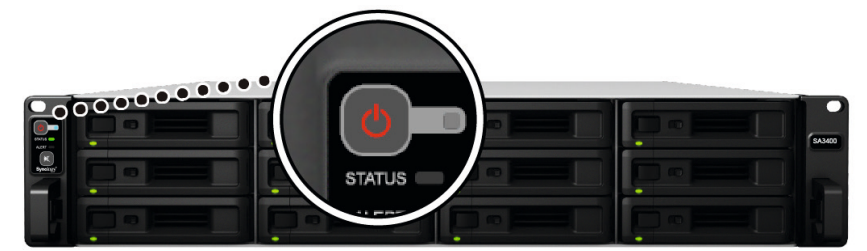

Félicitations ! Votre Synology NAS est maintenant en ligne et peut être détecté par un ordinateur du réseau.

## <span id="page-19-1"></span><span id="page-19-0"></span>**Tableau des voyants LED**

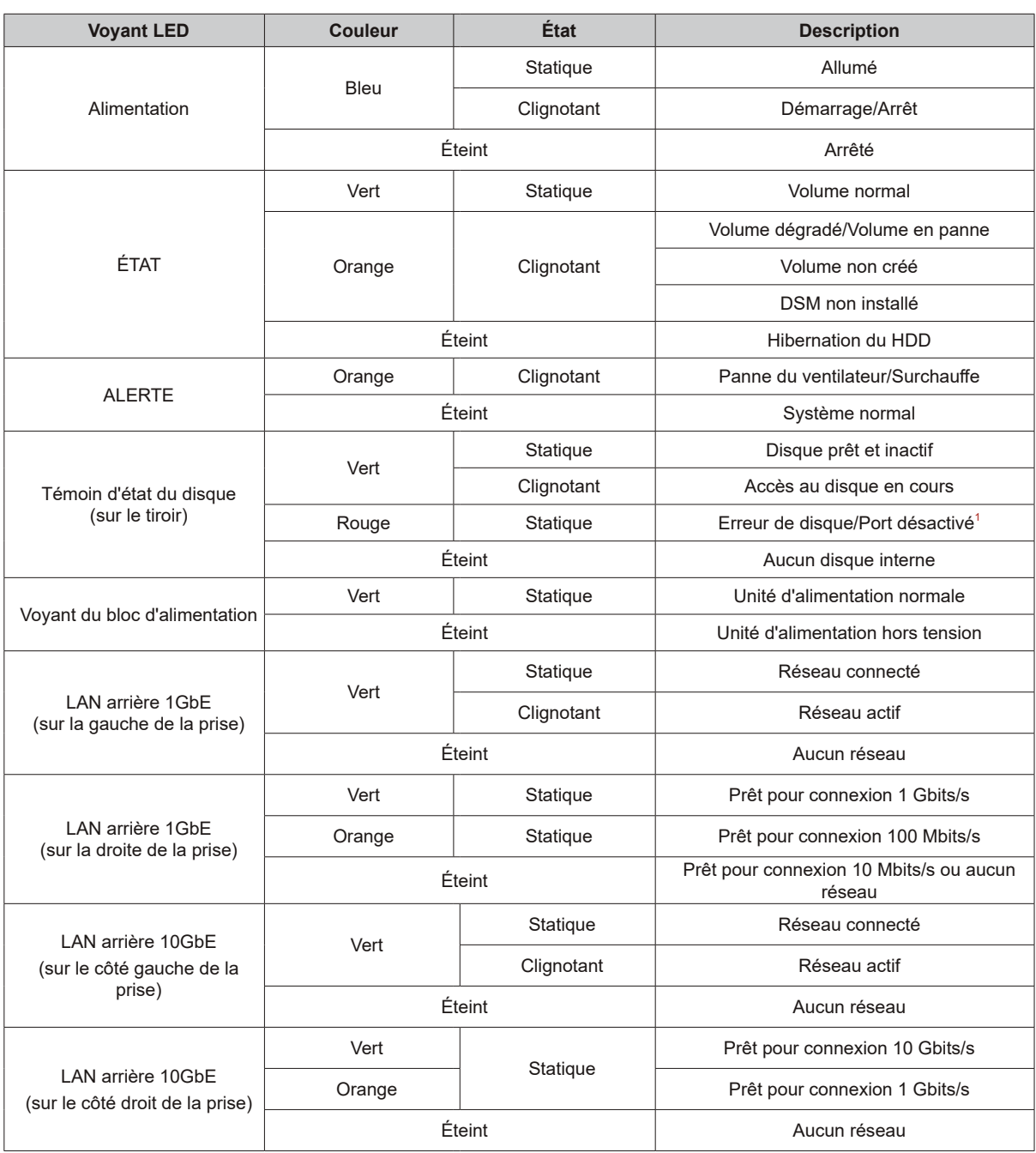

*Remarque :* Ce tableau s'applique aux Synology NAS qui exécutent DSM 6.2.3 et les versions antérieures. Pour DSM 6.2.4 et les versions ultérieures,<br>veuillez consulter [cet article](https://www.synology.com/knowledgebase/DSM/tutorial/General/Overview_of_LED_indicator_statuses_during_bootup) pour obtenir les toutes dernières informat

<sup>1</sup> Essayez de redémarrer votre Synology NAS ou insérez à nouveau le ou les disques, puis exécutez l'outil de diagnostic du fabricant du disque HDD/SSD<br>afin de vérifier l'état du ou des disques. Si vous pouvez vous connect

**Chapitre** 

**3**

# <span id="page-20-0"></span>**Maintenance du système**

# **Remplacer le ventilateur du système**

Si un ventilateur système est défaillant, consultez les instructions ci-dessous pour ouvrir le boîtier du SA3400 et le remplacer.

**1** Appuyez sur les petits boutons situés sur les côtés du SA3400.

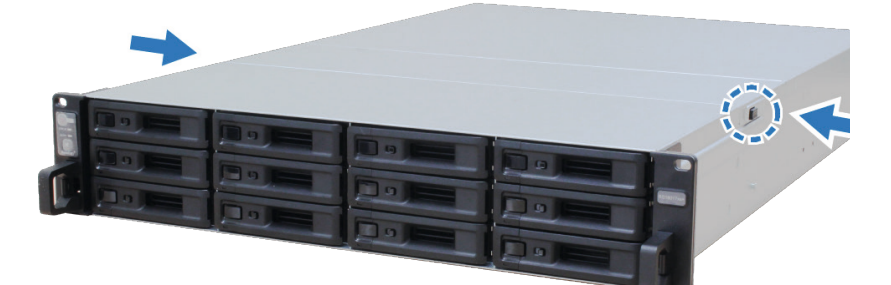

**2** Soulevez et retirez le couvercle du ventilateur.

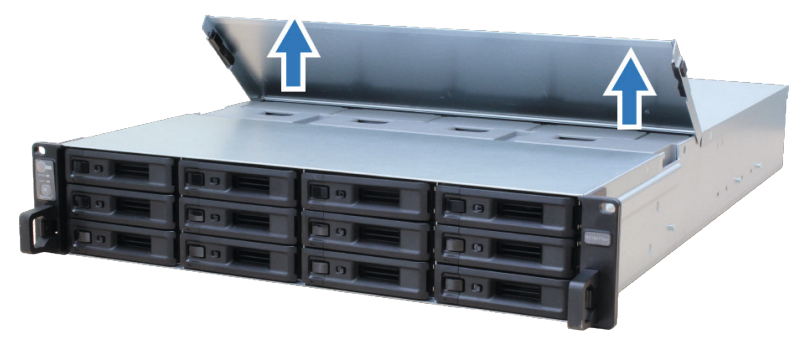

Les ventilateurs sont numérotés comme indiqué ci-dessous.

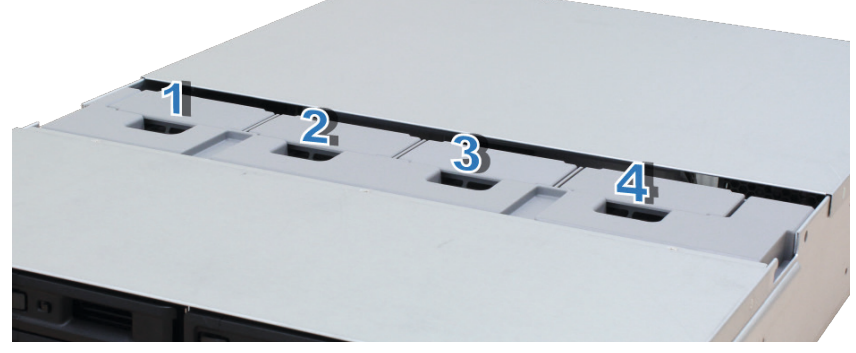

Trouvez le ventilateur défectueux. Soulevez le ventilateur pour le retirer.

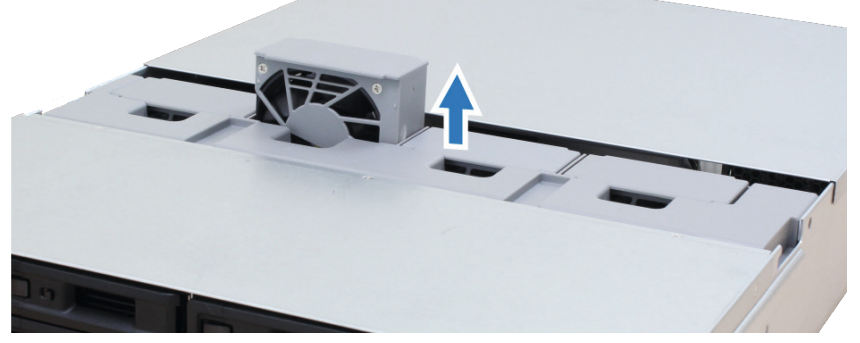

 Préparez un nouveau ventilateur et glissez-le dans le SA3400. Assurez-vous que le ventilateur est correctement aligné, comme illustré ci-dessous.

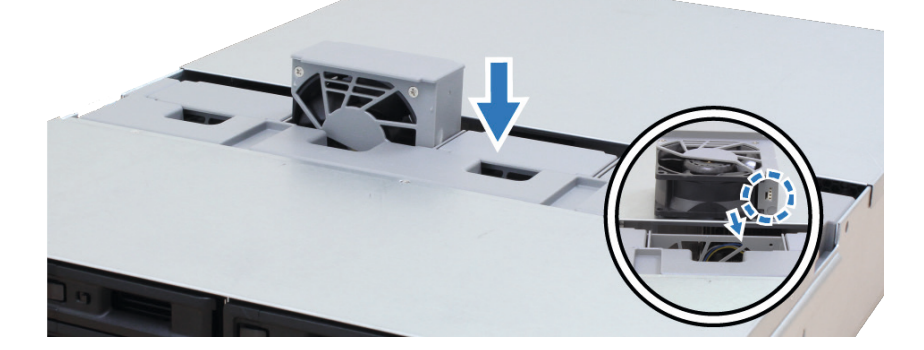

## <span id="page-22-0"></span>**Remplacement du bloc d'alimentation**

Si un bloc d'alimentation est défaillant, consultez les instructions ci-dessous pour le remplacer.

**1** Débranchez le cordon d'alimentation du bloc à remplacer.

*Remarque :* lorsque vous entendez un long bip, vous pouvez appuyer sur le bouton de **désactivation du bip** pour le mettre en sourdine.

- **2** Poussez le levier du bloc d'alimentation du panneau arrière dans le sens indiqué.
- **3** Retirez le bloc d'alimentation de votre unité d'extension SA3400.

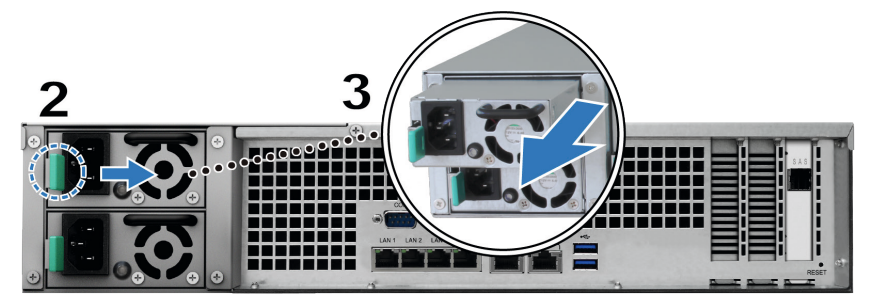

**4** Préparez un nouveau bloc d'alimentation et poussez-le dans la fente jusqu'à ce que vous entendiez un clic.

## **Guide de dépannage initial**

Nous avons sélectionné plusieurs articles utiles sur les questions fréquemment posées pour vous aider à effectuer le dépannage initial de votre Synology NAS :

- Généralités
	- **Que faire pour dépanner les [problèmes](https://www.synology.com/knowledgebase/DSM/tutorial/General_Setup/What_can_I_do_to_troubleshoot_NAS_connection_problems) de connexion d'un serveur NAS ?**
	- **Quelle est la largeur de mon serveur [Synology NAS ?](https://www.synology.com/knowledgebase/DSM/tutorial/General_Setup/How_do_I_measure_the_width_of_my_RackStation_servers%20)**
- Disque dur
	- **Comment choisir le bon disque HDD pour mon serveur [Synology NAS ?](https://www.synology.com/knowledgebase/DSM/tutorial/Storage/How_to_choose_the_right_HDD_for_my_Synology_NAS)**
	- **Comment diagnostiquer l'état d'intégrité des disques lorsque je reçois un [avertissement](https://www.synology.com/knowledgebase/DSM/tutorial/Storage/How_to_diagnose_drives_health_status_when_receiving_bad_sector_warning) de secteur [défectueux ?](https://www.synology.com/knowledgebase/DSM/tutorial/Storage/How_to_diagnose_drives_health_status_when_receiving_bad_sector_warning)**
	- **Comment réparer une panne de disque dur et récupérer les données qu'il [contient ?](https://www.synology.com/knowledgebase/DSM/tutorial/Management/How_to_fix_hard_drive_failure_and_retrieve_the_data_from_your_hard_drives)**
- Mémoire
	- **Existe-t-il des exigences pour [l'installation](https://www.synology.com/knowledgebase/DSM/tutorial/Compatibility_Peripherals/Are_there_any_requirements_for_installing_or_expanding_system_memory_capacity) ou l'extension de la capacité de mémoire du système ?**
	- **Comment exécuter un test de mémoire sur mon serveur [Synology NAS ?](https://www.synology.com/knowledgebase/DSM/tutorial/Management/How_can_I_run_a_memory_test_on_my_Synology_NAS)**
	- **Quel est le délai de [démarrage](https://www.synology.com/knowledgebase/DSM/tutorial/General_Setup/Why_is_there_a_startup_delay_after_a_memory_upgrade) après une mise à niveau de la mémoire ?**
- LED
	- **Comment reconnaître un serveur [Synology NAS](https://www.synology.com/knowledgebase/DSM/tutorial/General_Setup/How_do_I_recognize_a_hibernating_Synology_NAS_via_the_LED_indicators) en hibernation à l'aide des voyants LED ?**
	- **Que faire si le témoin d'état LED clignote en orange de manière [continue ?](https://www.synology.com/knowledgebase/DSM/tutorial/General_Setup/What_can_I_do_if_the_STATUS_LED_keeps_flashing_in_orange)**
	- **Pourquoi est-ce que je ne parviens pas à installer mon serveur [Synology NAS](https://www.synology.com/knowledgebase/DSM/tutorial/General_Setup/Why_am_I_unable_to_install_my_Synology_NAS_and_why_is_my_power_LED_is_flashing_constantly) et pourquoi le voyant [d'alimentation](https://www.synology.com/knowledgebase/DSM/tutorial/General_Setup/Why_am_I_unable_to_install_my_Synology_NAS_and_why_is_my_power_LED_is_flashing_constantly) à LED clignote-t-il de manière continue ?**
	- **Pourquoi les voyants LED des ports LAN de mon serveur Synology NAS ne [fonctionnent-ils](https://www.synology.com/knowledgebase/DSM/tutorial/General_Setup/Why_are_the_LED_indicators_on_the_LAN_ports_of_my_Synology_NAS_not_working) pas ?**
- Ventilateur
	- **Quels sont les modes de vitesse du ventilateur disponibles sur mon serveur [Synology NAS ?](https://www.synology.com/knowledgebase/DSM/tutorial/General_Setup/What_type_of_fan_speed_modes_are_available_on_my_Synology_NAS)**

**Chapitre** 

# <span id="page-23-0"></span>**Installation de DSM sur le Synology NAS 4**

Une fois que l'installation matérielle est terminée, veuillez installer DiskStation Manager (DSM) – un système d'exploitation à interface Web de Synology - sur votre SA3400.

### **Installation de DSM avec Web Assistant**

Votre SA3400 est livré avec un outil intégré appelé **Web Assistant** qui vous aide à télécharger la dernière version de DSM depuis Internet et à l'installer sur votre SA3400. Pour utiliser Web Assistant, procédez comme suit.

- **1** Mettez votre SA3400 sous tension.
- **2** Ouvrez un navigateur Web sur un ordinateur connecté au même réseau que le SA3400.
- **3** Saisissez l'une des chaînes suivantes dans la barre d'adresse de votre navigateur :
	- **a [find.synology.com](http://find.synology.com)**
	- **b synologyna[s:5000](http://rackstation:5000)**
- **4** Web Assistant sera lancé sur votre navigateur Web. Il recherche et trouve votre Synology NAS sur le réseau local. L'état de votre SA3400 doit être **Non installé**.

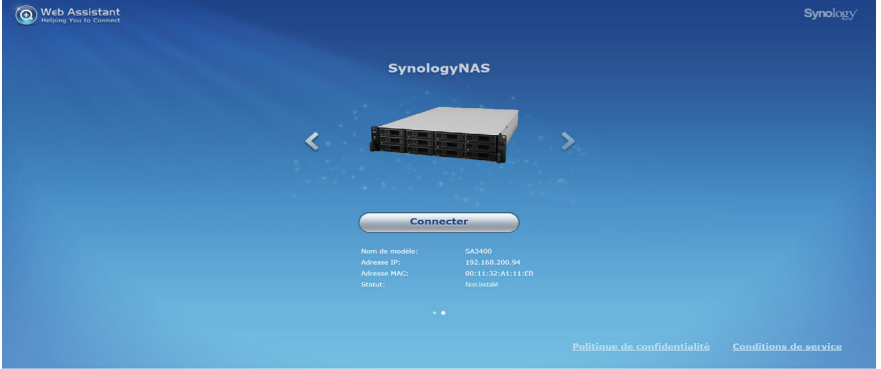

**5** Cliquez sur **Connecter** pour lancer le processus d'installation et suivez les instructions affichées à l'écran.

#### *Remarque :*

- 1. le Synology NAS doit être connecté à Internet pour installer DSM avec Web Assistant.
- 2. Navigateurs suggérés : Chrome, Firefox.
- 3. Le Synology NAS et l'ordinateur doivent être tous deux situés sur le même réseau local.
- **6** Si vous quittez accidentellement le processus d'installation avant qu'il ne soit fini, identifiez-vous dans DSM en tant qu'**admin** (nom de compte administrateur par défaut) en laissant le mot de passe vide.

### **En savoir plus**

Félicitations ! Votre SA3400 est maintenant prêt pour l'action. Pour plus d'informations ou pour consulter les ressources en ligne sur le SA3400, visitez le site Web **[www.synology.com](http://www.synology.com)**.

#### **SYNOLOGY, INC. CONTRAT DE LICENCE UTILISATEUR FINAL**

IMPORTANT-LIRE ATTENTIVEMENT : CE CONTRAT DE LICENCE UTILISATEUR FINAL ("CLUF") EST UN CONTRAT LÉGAL ENTRE VOUS (UN INDIVIDU OU UNE ENTITÉ LÉGALE) ET SYNOLOGY, INC. ( "SYNOLOGY") POUR LE LOGICIEL SYNOLOGY INSTALLÉ SUR LE PRODUIT SYNOLOGY ACHETÉ PAR VOUS (LE "PRODUIT") OU TÉLÉCHARGÉ LÉGALEMENT DEPUIS [WWW.SYNOLOGY.COM,](http://WWW.SYNOLOGY.COM) OU TOUT AUTRE CANAL FOURNI PAR SYNOLOGY ("LOGICIEL").

VOUS ACCEPTEZ D'ÊTRE LIÉ(E) PAR LES TERMES DE CE CLUF EN UTILISANT LES PRODUITS CONTENANT LE LOGICIEL, EN INSTALLANT LE LOGICIEL SUR LES PRODUITS OU L'APPAREIL CONNECTÉ AUX PRODUITS. SI VOUS N'ËTES PAS D'ACCORD AVEC LES TERMES DE CE CLUF, VEUILLEZ NE PAS UTILISER LES PRODUITS CONTENANT LE LOGICIEL OU TÉLÉCHARGER LE LOGICIEL DEPUIS WWW.SYNOLOGY.COM, OU TOUT AUTRE CANAL FOURNI PAR SYNOLOGY. AU LIEU DE CELA, VOUS POUVEZ RENVOYER LE PRODUIT AU REVENDEUR CHEZ QUI VOUS L'AVEZ ACHETÉ POUR VOUS FAIRE REMBOURSER, EN RESPECT DE LA POLITIQUE DE RETOUR APPLICABLE AUX REVENDEURS.

**Section 1. Licence Limitée de Logiciel.** Soumis aux termes et conditions de ce CLUF, Synology vous octroie une licence personnelle limitée, non exclusive et non transférable pour installer, exécuter et utiliser une copie du Logiciel sur le Produit ou sur votre appareil connecté au Produit seulement dans le cadre de votre autorisation d'utiliser le Produit.

**Section 2. Documentation.** Vous pouvez créer et utiliser un nombre raisonnable de copies de toute documentation fournie avec le Logiciel, à condition que lesdites copies soient utilisées dans le contexte interne d'une entreprise et ne soient pas publiées ou distribuées à nouveau (en copie papier ou au format électronique) à l'intention un tiers quel qu'il soit.

**Section 3. Sauvegarde** Vous pouvez créer un nombre raisonnable de copies du Logiciel à des fins d'archivage ou de sauvegarde uniquement.

**Section 4. Mises à jour.** Tout logiciel qui vous est fourni par Synology ou qui est mis à votre disposition sur le site web de Synology à l'adresse www.synology.com (« Site Web ») ou tout autre canal fourni par Synology mettant à jour ou complétant le Logiciel d'origine est régi par le présent CLUF sauf en cas de clauses distinctes pour la licence fournies avec lesdites mises à jour ou compléments, auquel cas, lesdites clauses distinctes prévaudront.

**Section 5. Limitations de Licence** La licence stipulée dans les Sections 1, 2 et 3 ne s'applique que dans la mesure où vous avez commandé et payé le Produit et déclaré la totalité de vos droits concernant le Logiciel. Synology se réserve tous les droits qui ne vous ont pas été expressément accordés dans le cadre de ce CLUF. Sans pour autant limiter ce qui a été précédemment stipulé, en aucun cas vous ne devrez autoriser ou permettre à un tiers de : (a) utiliser le Logiciel à d'autres fins que celles en relation avec le Produit; (b) accorder une licence, distribuer, louer, prêter, transférer, attribuer ou disposer du Logiciel de toute autre manière; (c) effectuer des opérations de rétrotechnique, décompiler, désassembler ou essayer de découvrir le code source de tout secret commercial en rapport avec le Logiciel, excepté et seulement dans la mesure où une telle activité est expressément autorisée par la loi en vigueur indépendamment de cette limitation; (d) adapter, modifier, altérer, traduire ou créer des travaux dérivés du Logiciel ; (e) supprimer, altérer ou rendre illisible toute mention de copyright ou toute autre mention de droit d'auteur figurant sur le Produit ; ou (f) entraver ou tenter d'entraver toute méthode employée par Synology pour contrôler l'accès aux composants, fonctionnalités ou fonctions du Produit ou Logiciel. Soumis aux limitations spécifiées dans cette section 5, il ne vous est pas interdit de fournir des services hébergés par le serveur Synology NAS à des parties tierces à des fins commerciales.

**Section 6. Source Libre.** Le Logiciel peut comporter des composants pour lesquels Synology s'est vu accordé une licence de type GNU General Public (« Composants GPL »), actuellement disponible à l'adresse http://www.gnu.org/licenses/gpl.html</u>. Les clauses de la GPL ne régissent que des Composants GPL dans la mesure où le présent CLUF est en contradiction avec les exigences de la GPL pour tout ce qui concerne votre utilisation des composants GPL, et, dans de tels cas, vous acceptez de vous soumettre à la GPL pour tout ce qui concerne votre utilisation desdits composants.

Section 7. Audit. Synology se réserve le droit de contrôler votre conformité aux termes du présent CLUF. Vous acceptez d'accorder à Synology l'accès à vos locaux, équipements, livres, enregistrements et documents, sinon de coopérer raisonnablement avec Synology afin de faciliter un tel audit par Synology ou son agent autorisé par Synology.

**Section 8. Propriété.** Le Logiciel a valeur de propriété de Synology et de ses concédants de licences et est protégé par copyright et autres lois et traités sur la propriété intellectuelle. Synology ou ses concédants possède tous les droits, titres et intérêts relatifs au Logiciel, y compris mais non limité au copyright et à tous les autres droits concernant la propriété intellectuelle.

**Section 9. Garantie Limitée.** Synology fournit une garantie limitée que le Logiciel sera substantiellement conforme aux éventuelles spécifications publiées par Synology pour le Logiciel, ou d'autre part établies sur le Site web, pour une période requise par votre législation locale. Synology pourra raisonnablement avoir recours à des moyens commerciaux, à la discrétion de Synology, pour corriger toute non conformité susmentionnée concernant le Logiciel ou pour remplacer tout Logiciel en non conformité avec la précédente garantie, à condition que vous en fassiez mention par écrit à Synology pendant la période de Garantie. La garantie précédemment mentionnée ne s'applique pas à toute non conformité résultant de : (w) l'utilisation, la reproduction, la distribution ou la divulgation n'entrant pas dans le cadre de conformité du présent CLUF ; (x) toute personnalisation, modification ou autre altération du Logiciel par quiconque hormis Synology ; (y) combinaison du Logiciel avec tout produit, service ou autre éléments fournis par quiconque hormis Synology ; ou (z) votre non conformité avec le présent CLUF.

**Section 10. Assistance.** Pendant la période spécifiée dans la Section 9, Synology mettra à votre disposition un service d'assistance technique. Après expiration de la période applicable, le support technique pour le Logiciel sera disponible sur demande écrite adressée à Synology.

**Section 11. Exclusion de Garanties.** SAUF DISPOSITION CONTRAIRE CI-DESSUS, LE LOGICIEL EST FOURNI "COMME TEL" ET AVEC TOUS SES DÉFAUTS. SYNOLOGY ET SES FOURNISSEURS DÉCLINENT ICI TOUTES LES AUTRES GARRANTIES EXPRESSES, TACITES OU RECONNUES PAR LA LOI OU AUTRE, Y COMPRIS MAIS NE SE LIMITANT PAS À TOUTES LES GARANTIES IMPLICITES DE QUALITÉ MARCHANDE, UN USAGE PRÉCIS OU UN BUT PARTICULIER, DE TITRE ET DE NON VIOLATION, CONCERNANT LE LOGICIEL. SANS LIMITER CE QUI PRÉCÈDE, SYNOLOGY NE GARANTIT PAS QUE LE LOGICIEL SERA EXEMPT DE BUGS, D'ERREURS, DE VIRUS OU D'AUTRES DÉFAUTS.

**Section 12. Exclusion de Certains Dommages.** EN AUCUN CAS SYNOLOGY OU SES CONCÉDANTS DE LICENCES NE SERONT TENUS RESPONSABLES DU COÛT DE COUVERTURE OU DE TOUT DOMMAGE ACCESSOIRE, INDIRECT, SPÉCIAL, PUNITIF, CONSÉCUTIF OU EXEMPLAIRE, NI (INCLUANT, MAIS NE SE LIMITANT PAS À LA PERTE DE DONNÉES, INFORMATIONS, REVENUS, BÉNÉFICES OU ENTREPRISES) DÉCOULANT OU EN RAPPORT AVEC L'UTILISATION OU L'INCAPACITÉ À UTILISER LE LOGICIEL OU SINON EN RELATION AVEC LE PRÉSENT CLUF OU LOGICIEL, QUE CE SOIT DE PAR LE CONTRAT, LE DÉLIT (Y COMPRIS LA NÉGLIGENCE), LA STRICTE RESPONSABILITÉ OU AUTRE HYPOTHÈSE MÊME SI SYNOLOGY A ÉTÉ AVERTI DE L'ÉVENTUALITÉ DE TELS DOMMAGES.

**Section 13. Limitation de Responsabilité.** LA RESPONSABILITÉ DE SYNOLOGY ET DE SES CONCÉDANTS DE LICENCES DÉCOULANT DE OU EN RAPPORT AVEC L'UTILISATION OU L'INCAPACITÉ À UTILISER LE LOGICIEL OU SINON EN RELATION AVEC LE PRÉSENT CLUF OU LOGICIEL SE LIMITE AU MONTANT EFFECTIF DE VOTRE PART POUR LE PRODUIT QUEL QUE SOIT LE MONTANT DES DOMMAGES IMPLIQUÉS OU LE CONTRAT QUI S'Y RAPPORTE, LE DÉLIT (Y COMPRIS LA NÉGLIGENCE), STRICTE RESPONSABILITÉ OU AUTRE HYPOTHÈSE. L'exclusion de garantie, exclusion de certains types de dommages et limites de responsabilités précédentes s'appliqueront dans toute la mesure permise par la législation applicable. Les lois en vigueur dans certains états/juridictions n'autorisent pas l'exclusion des garanties implicites ou l'exclusion ou la limitation de certains types de dommages. Dans la mesure où ces réglementations s'appliquent à ce CLUF, les exclusions et limites susmentionnées peuvent ne pas s'appliquer à vous.

**Section 14. Restrictions en Matière d'Exportation.** Vous reconnaissez que le Logiciel est soumis aux restrictions d'exportation en vigueur aux États-Unis. Vous reconnaissez respecter toutes les lois et réglementations en vigueur s'appliquant au Logiciel, y compris mais sans se limiter à la réglementation régissant les exportations aux États-Unis.

**Section 15. Résiliation.** Sous réserve que Synology ne porte pas atteinte à d'autres droits, Synology peut résilier ce CLUF si vous ne vous engagez pas à respecter les termes et conditions de la présente. Dans ce cas, vous devez cesser d'utiliser le Logiciel et détruire toutes les copies du Logiciel ainsi que tous les composants s'y rapportant.

**Section 16. Cession.** Vous ne pouvez transférer ou attribuer vos droits mentionnés dans le présent CLUF à un tiers, sauf pour celui pré-installé dans les Produits. Tout transfert ou attribution violant la précédente restriction sera considéré non avenu.

**Section 17. Loi en Vigueur.** Sauf interdiction expresse de la législation locale, le présent CLUF est régi et interprété par les lois du pays, avec lequel Synology Inc. a été organisé, sans considération de toute contradiction ou principe légal contraire.

**Section 18. Règlement des Différends.** Tout différend, controverse ou réclamation découlant ou en relation avec ce CLUF sera réglé exclusivement et au terme d'un arbitrage assuré par trois arbitres neutres conformément aux procédures de la loi sur les arbitrages et les réglementations en vigueur en fonction desquelles Synology Inc. a été organisé. Dans de tels cas, l'arbitrage sera limité uniquement au différend entre vous et Synology. L'arbitrage, ou n'importe quelle portion de celuici ne sera consolidé à aucun autre arbitrage et ne sera pas mené sur la base d'une action collective. L'arbitrage devra se tenir à Taipei et les procédures d'arbitrage devront être menées en anglais ou, si les deux parties sont d'accord, en chinois mandarin. La décision de l'arbitrage doit être finale et irrévocable pour les parties et peut être appliquée par n'importe quelle cour ayant juridiction. Le Client comprend que, en l'absence de cette disposition, il aurait le droit de plaider les litiges, controverses ou réclamations devant une cour, y compris le droit de plaider les réclamations sur la base d'une action collective, et qu'il renonce expressément et en connaissance de cause à ces droits et qu'il est d'accord pour résoudre tout différend par le biais d'un arbitrage irrévocable conformément aux dispositions de cette Section 18. Aucune clause figurant dans cette Section ne doit être prise en considération dans le but d'interdire ou d'opposer des restrictions à Synology dans le cadre d'une demande d'injonction ou autres droits d'actions et recours analogues légaux ou d'équité de la part de Synology pour toute rupture effective ou présagée de toute disposition du présent CLUF en rapport avec les droits de propriété intellectuelle de Synology.

**Section 19. Frais d'Avocats.** Dans le contexte d'un arbitrage, d'une médiation ou tout autre recours ou procédure visant à faire respecter les droits et recours soumis par le présent CLUF, la partie gagnante bénéficiera d'un juste recouvrement des frais d'avocat, en plus de tout autre recours dont elle peut bénéficier.

**Section 20. Divisibilité.** Si une cour de la juridiction habilitée à le faire détermine qu'une des dispositions de ce CLUF est non valide, illégale, non exutoire, les clauses restantes demeureront pleinement applicables.

**Section 21. Intégralité du Contrat** Le présent CLUF stipule l'ensemble de l'accord bilatéral qui existe entre Synology et vous pour ce qui concerne le Logiciel et le sujet en question et remplace tout accord écrit ou oral, antérieur ou actuel. Aucun amendement, modification ou désistement des dispositions du présent CLUF ne sera valide sauf mention écrite par la partie responsable par la présente.

Ce CLUF est une traduction de la version en langue anglaise. Dans le cas d'un conflit entre la version anglaise et une version non anglaise, la version anglaise prévaut.

#### SYNOLOGY, INC.GARANTIE PRODUIT LIMITÉE

CETTE GARANTIE LIMITÉE (« GARANTIE ») S'APPLIQUE AUX PRODUITS (DÉFINIS CI-APRÈS) DE SYNOLOGY. INC. ET DE SES FILIALES, Y COMPRIS SYNOLOGY AMERICA CORP, (COLLECTIVEMENT, « SYNOLOGY »). VOUS ACCEPTEZ ET RECONNAISSEZ VOUS SOUMETTRE AUX TERMES DE CETTE GARANTIE EN OUVRANT ET/OU EN UTILISANT L'EMBALLAGE CONTENANT LE PRODUIT. VEUILLEZ NOTER QUE CETTE GARANTIE LIMITÉ E NE S'APPLIQUE PAS AU LOGICIEL CONTENU DANS LES PRODUITS QUI SERA SOUMIS À SON PROPRE CONTRAT DE LICENCE D'UTILISATEUR FINAL ET QUE SYNOLOGY SE RÉ SERVE LE DROIT D'AJUSTER ET/OU DE MODIFIER LA PRÉ SENTE GARANTIE PRODUIT DE TEMPS À AUTRE SANS AVIS PRÉALABLE. SI VOUS N'ÊTES PAS D'ACCORD AVEC LES TERMES DE CETTE GARANTIE, N'UTILISEZ PAS LE PRODUIT. AU LIEU DE CELA, VOUS POUVEZ RENVOYER LE PRODUIT AU REVENDEUR CHEZ QUI VOUS L'AVEZ ACHETÉ POUR VOUS FAIRE REMBOURSER, EN RESPECT DE LA POLITIQUE DE RETOUR APPLICABLE AUX REVENDEURS.VEUILLEZ NOTER QUE LA PRISE EN CHARGE INCLUSE DANS LA GARANTIE DE SYNOLOGY N'EST PAS DISPONIBLE DANS TOUS LES PAYS ET QUE SYNOLOGY PEUT REFUSER DE VOUS FOURNIR CETTE PRISE EN CHARGE PAR LA GARANTIE LIMITÉE SI VOUS FAITES UNE DEMANDE DE PRISE EN CHARGE DANS UN PAYS DIFFÉ RENT DU PAYS DANS LEQUEL LE PRODUIT A É TÉ INITIALEMENT ACHETÉ . LE PAYS DANS LEQUEL LE PRODUIT A É TÉ INITIALEMENT ACHETÉ SERA DÉ TERMINÉ EN FONCTION DES ARCHIVES INTERNES DE SYNOLOGY.

#### Section 1. Produits

(a) « Produits » se rapporte aux Nouveaux produits ou aux Produits rénovés.(b) « Nouveau produit » désigne le produit matériel de marque Synology et les accessoires de marque Synology contenus dans l'emballage d'origine que le Client a acheté auprès d'un distributeur ou d'un revendeur Synology agréé. Vous pouvez voir notre « Nouveau produit » à l'adresse https://www.synology.com/fr-fr/products/status.(c) « Produit rénové » désigne tous les produits Synology qui ont été rénovés par une filiale de Synology ou par un distributeur ou revendeur Synology agréé, à l'exclusion de ceux vendus « en l'état » ou « sans garantie » par quiconque.(d) Autre définition : « Client » fait référence à la personne ou à l'entité qui a initialement acheté le Produit à Synology ou à un distributeur ou revendeur Synology agréé. « Boutique en ligne » fait référence à une boutique en ligne gérée par Synology ou par une filiale de Synology. « Logiciel » fait référence au logiciel Synology propriétaire qui accompagne le Produit lors de son achat par le Client, qui est téléchargé par le Client sur le site Web, ou préalablement installé sur le Produit par Synology et comprend tous les micrologiciels, les médias, images, animations, vidéos, données audio, textes et applets associés incorporés au logiciel ou au Produit, ainsi que toutes les mises à jour ou mises à niveau dudit logiciel.

#### Section 2. Période de garantie

(a) « Période de garantie » : La période de garantie entre en vigueur à compter de la date d'achat indiquée sur le reçu ou la facture que le Client doit présenter et se termine le jour suivant la fin de la Période de garantie pour chaque Nouveau produit. Vous pouvez consulter la Période de garantie de chaque Nouveau produit à l'adresse https://www.synology.com/frfr/products/status. Pour le Produit rénové ou les pièces réparées, il s'agit du reste de la période de garantie du produit qu'ils remplacent, ou quatre-vingt-dix (90) jours à compter de la date à laquelle le produit a été remplacé ou réparé, la période la plus longue faisant foi, sauf pour les produits vendus « en l'état » ou « sans garantie » par n'importe quel magasin. Sans présenter ce reçu d'achat ou cette facture, la période de garantie prend effet à la date de fabrication, en fonction de notre enregistrement interne.(b) « Période de garantie étendue » : Pour un Client ayant acheté le service optionnel EW201/ EW202 pour les Produits applicables spécifiés dans la section 1 (b), la Période de garantie spécifiée dans la section 2 (a) du Produit applicable enregistré avec le service optionnel EW201/EW202 sera prolongée de deux ans. Vous pouvez voir le modèle appliqué à l'adresse https://www.synology.com/fr-fr/products/Extended\_Warranty.

#### Section 3. Garanties et recours limités

**3.1 Garantie limitée.** Comme énoncé dans la Section 3.2, Synology garantit au Client que chacun de ses Produits (a) sera exempt de défauts matériels ou malfaçons et (b) présentera les performances conformes aux spécifications du Produit publiées par Synology, dans le cadre d'une utilisation normale et pendant la Période de Garantie. Cette garantie limitée ne s'applique pas au Logiciel contenu dans le produit ou acheté par le Client qui sera soumis au contrat de licence de l'utilisateur final fourni avec le Produit. Synology ne fournit pas de garantie pour les Produits rénovés vendus « en l'état » ou « sans garantie ». Cette garantie limitée n'est PAS transférable et s'applique uniquement aux clients qui achètent directement des produits auprès d'une filiale de Synology, de revendeurs et de distributeurs agréés par Synology. La garantie stipulée dans la Section 3 prendra fin en cas de vente ou échange du Produit à un tiers par le Client.

**3.2 Exclusions.** Les précédentes garanties et obligations de garantie ne s'appliquent pas à tout Produit qui (a) a été installé ou utilisé d'une manière autre que celle qui est spécifiée ou décrite dans les spécifications du Produit ; (b) a été endommagé lors de services (y compris lors de mises à jour et d'extensions) fournis par quiconque en dehors de représentants Synology ou de fournisseurs de services agrées par Synology ; (c) a été utilisé de manière inappropriée, abusive ou a été endommagé ; (d) a été utilisé avec des éléments qui n'ont pas été fournis par Synology en dehors du matériel et du logiciel pour lesquels le Produit a été conçu ; ou encore (e) qui n'est pas conforme aux spécifications produit, ladite non-conformité étant attribuée à des causes qui ne sont pas du ressort ou sous le contrôle de Synology. (f) a été lié à tout produit matériel de marque autre que Synology ou à tout logiciel, même emballé ou vendu avec du matériel Synology. (g) le Client démonte le Produit sauf autorisation de Synology ; (h) le Client ne parvient pas à mettre en œuvre tout correctif, modification, amélioration ou autre mise à jour mise à la disposition du Client par Synology ; ou si (i) le Client met en œuvre, installe ou utilise tout correctif, modification, amélioration ou autre mise à jour mise à sa disposition par un tiers. (j) tout problème de compatibilité se produit lors de l'installation de produits matériels, logiciels ou composants qui ne sont pas pris en charge par Synology. (k) le produit a été endommagé lors d'un accident, d'un incendie, d'un contact avec un liquide, d'un tremblement de terre ou de toute autre

cause externe. (l) des dommages esthétiques ont été causés par une usure normale ou par le vieillissement normal du Produit, y compris, mais sans s'y limiter, les rayures, les bosses et du plastique cassé sur les ports, sauf en cas de défaillance due à un défaut de matériel ou de fabrication ; (m) le numéro de série a été effacé du Produit ou abîmé, ce qui signifie qu'il ne peut plus être identifié.

**3.3 Support de garantie et recours exclusif.** Si le Client fait état d'une non-conformité avec toute garantie stipulée dans la Section 3.1 pendant la Période de Garantie applicable par les moyens stipulés ci-après, alors, après vérification de ladite nonconformité par Synology, cette dernière pourra : (a) avoir recours à des moyens commerciaux raisonnables pour réparer le Produit, (b) fournir une assistance technique ou (c) remplacer le Produit ou la partie du Produit en question qui n'est pas conforme, sur retour du Produit complet, comme stipulé dans la Section 3.4. Les mentions précédentes stipulent la responsabilité totale de Synology et l'unique et exclusif recours du Client en cas de rupture de la garantie selon les dispositions de la Section 3.1 ou tout autre défaut ou défaillance du Produit. Le Client aidera Synology à diagnostiquer et valider la nonconformité du Produit dans la mesure du possible.

**3.4 Retour.** Tout retour de Produit par le Client conformément à la Section 3.3 doit être effectué conformément aux procédures de retour en vigueur de Synology avec le reçu d'achat ou la facture. Pour plus d'informations sur la procédure de retour, rendez-vous sur https://www.synology.com/fr-

fr/knowledgebase/DSM/tutorial/Service\_Application/How\_to\_make\_warranty\_claim\_for\_Synology\_NAS. Pour les recours en garantie, le client doit retourner le Produit complet à Synology conformément à la présente section 3.4. Tout Produit retourné ayant été démonté (sauf sous la direction de Synology) sera refusé et renvoyé au Client, aux frais du Client. Tout Produit doit être retourné dans le même état que lorsqu'il a été envoyé par Synology, à l'adresse indiquée par Synology, avec frais de transport prépayés, dans un emballage adéquat afin de protéger le contenu en question. Le Client est responsable de l'assurance et du risque de perte liés aux articles retournés, jusqu'à ce qu'ils aient bien été réceptionnés par Synology.

**3.5 Remplacement par Synology.** Si Synology décide de remplacer un Produit couvert par la présente Garantie, telle que stipulée dans la Section 3.1, alors Synology expédiera un Produit de remplacement aux frais de Synology par une méthode d'expédition choisie par Synology, après réception du Produit non conforme retourné en accord avec la Section 3.4 et après vérification de la part de Synology que le Produit n'est pas conforme à la garantie. Dans certains pays, Synology peut, à son entière discrétion, appliquer le Service de remplacement de Synology pour certains Produits, en vertu duquel Synology expédiera un Produit de remplacement au Client avant la réception du Produit non conforme retourné par le Client (« Service de remplacement de Synology »).

**3.6 Exclusion de garanties.** LES GARANTIES, OBLIGATIONS ET RESPONSABILITÉ S DE SYNOLOGY ET LES RECOURS DU CLIENT STIPULÉ S DANS CETTE GARANTIE SONT EXCLUSIFS ET SUBSTITUTIFS, ET PAR LA PRÉ SENTE, LE CLIENT ABANDONNE, DÉ CHARGE ET EXCLUT TOUTES LES AUTRES GARANTIES, OBLIGATIONS ET RESPONSABILITÉS DE SYNOLOGY, ET TOUS LES AUTRES DROITS, RÉCLAMATIONS ET RECOURS DU CLIENT CONTRE SYNOLOGY, EXPLICITES OU IMPLICITES, DÉ COULANT DE LA LOI OU DU PRODUIT, DE LA DOCUMENTATION OU DU LOGICIEL L'ACCOMPAGNANT OU DE TOUT AUTRE BIEN OU SERVICE FOURNI SOUS CETTE GARANTIE, NOTAMMENT, SANS LIMITATIONS : (A) UNE GARANTIE IMPLICITE COMMERCIALE OU EN ADÉ QUATION AVEC UNE FIN OU UNE UTILISATION PARTICULIÈRE ; (B) UNE GARANTIE IMPLICITE DÉCOULANT DU COURS DES PERFORMANCES, DU COURS DE LA TRANSACTION OU DE L'USAGE COMMERCIAL ; (C) UNE RÉ CLAMATION CONCERNANT UNE TRANSGRESSION OU UNE MALVERSATION ; OU (D) UNE RÉ CLAMATION CONCERNANT UN DOMMAGE (QU'IL DÉ PENDE D'UNE NÉ GLIGENCE, DE LA RESPONSABILITÉ CIVILE, DE LA RESPONSABILITÉ DU PRODUIT OU AUTRE HYPOTHÈSE). SYNOLOGY NE GARANTIT PAS ET EXCLUT SPÉCIFIQUEMENT QUE LES DONNÉES OU INFORMATIONS STOCKÉES SUR LES PRODUITS SYNOLOGY SERONT TOUJOURS EN SÉ CURITÉ ET SANS RISQUES DE PERTES DE DONNÉ ES. SYNOLOGY RECOMMANDE QUE LE CLIENT PRENNE LES MESURES APPROPRIÉ ES POUR SAUVEGARDER LES DONNÉ ES STOCKÉ ES SUR LE PRODUIT. CERTAINS É TATS NE PERMETTENT PAS DE LIMITATION SUR LES GARANTIES IMPLICITES, AUSSI LES LIMITES SUSMENTIONNÉ ES PEUVENT NE PAS S'APPLIQUER AU CLIENT.

#### Section 4. Limitations de responsabilité

**4.1 Force Majeure.** Synology ne sera pas tenu responsable ou considéré comme étant en violation ou en faute sous cette garantie pour tout retard ou manquement vis-à-vis de cette garantie pour toute cause ou état raisonnablement hors de contrôle (incluant, mais ne se limitant pas aux actes ou manquements de la part du Client).

**4.2 Exclusion de certains types de dommages.** EN AUCUN CAS SYNOLOGY OU SES FOURNISSEURS NE SERONT TENUS RESPONSABLES DU COÛT DE COUVERTURE OU DE TOUT DOMMAGE ACCESSOIRE, INDIRECT, SPÉCIAL, PUNITIF, CONSÉCUTIF OU SIMILAIRE (NOTAMMENT, SANS LIMITATIONS, LA PERTE DE DONNÉES, INFORMATIONS, REVENUS, BÉNÉFICES OU ACTIVITÉ) DÉCOULANT OU EN RAPPORT AVEC L'UTILISATION OU L'INCAPACITÉ À UTILISER LE PRODUIT, TOUTE DOCUMENTATION OU LOGICIEL L'ACCOMPAGNANT AINSI QUE TOUT BIEN OU SERVICE FOURNIS SOUMIS À CETTE GARANTIE, QUE CE SOIT PAR CONTRAT, PAR UN DOMMAGE (Y COMPRIS LA NÉGLIGENCE), LA RESPONSABILITÉ CIVILE OU AUTRE HYPOTHÈSE MÊME SI SYNOLOGY A ÉTÉ AVERTI DE L'É VENTUALITÉ DE TELS DOMMAGES.

**4.3 Limites de responsabilité.** LA RESPONSABILITÉ DE SYNOLOGY ET DE SES FOURNISSEURS DÉ COULANT DE OU EN RAPPORT AVEC L'UTILISATION OU L'INCAPACITÉ À UTILISER LE PRODUIT, TOUTE DOCUMENTATION OU LOGICIEL L'ACCOMPAGNANT AINSI TOUT BIEN OU SERVICE FOURNIS SOUMIS À CETTE GARANTIE SE LIMITE AU MONTANT EFFECTIF PAYÉ PAR LE CLIENT POUR LE PRODUIT QUEL QUE SOIT LE MONTANT DES DOMMAGES IMPLIQUÉ S OU LE CONTRAT QUI S'Y RAPPORTE, LE DÉ LIT (Y COMPRIS LA NÉ GLIGENCE), STRICTE RESPONSABILITÉ OU AUTRE HYPOTHÈSE. L'exclusion précédente de certains types de dommages et limitations de

responsabilités s'appliquera dans toute la mesure permise par la législation applicable. Les lois en vigueur dans certains états/juridictions n'autorisent pas l'exclusion ou la limitation de certains types de dommages. Dans la mesure où ces réglementations s'appliquent à ce Produit, les exclusions et limites susmentionnées peuvent ne pas s'appliquer au Client.

#### Section 5. Divers

**5.1 Droits propriétaires.** Le Produit ainsi que tout Logiciel et documentation l'accompagnant fournis avec le Produit incluent des droits propriétaires et intellectuels de Synology et de ses concédants de licences et fournisseurs tiers. Synology détient et se réserve tous les droits et intérêts sur les droits de propriété intellectuelle du Produit, et aucun titre ni propriété d'un quelconque droit de propriété intellectuelle vis-à-vis du Produit, de toute documentation ou logiciel l'accompagnant et tout autre bien fourni soumis à cette Garantie n'est transféré au Client aux termes de cette Garantie. Le Client (a) respectera les termes et conditions du contrat de licence de l'utilisateur final accompagnant tout Logiciel fourni par Synology ou par un distributeur ou revendeur Synology agréé ; et (b) ne tentera pas d'effectuer des opérations de rétro-ingénierie sur le Produit ou composant en question ou le Logiciel qui l'accompagne, ni ne tentera de commettre des malversations, d'entraver ou violer tout droit de propriété intellectuelle de Synology.

**5.2 Attribution.** Le Client ne transférera aucun de ses droits aux termes de cette garantie directement, par le biais de la loi ou autrement, sans le consentement écrit préalable de Synology.

**5.3 Aucune clause supplémentaire.** Sauf dans les cas explicitement autorisés par cette Garantie, aucune des parties ne sera soumise et chaque partie objecte spécifiquement à des termes, conditions ou autres dispositions entrant en contradiction avec les dispositions de cette Garantie octroyée par l'autre partie dans toute commande, réception, acceptation, confirmation, correspondance ou autrement, sauf si chaque partie donne spécifiquement son accord pour ladite disposition par écrit. Par ailleurs, si la présente Garantie entre en contradiction avec des termes ou conditions de tout autre contrat auquel les parties sont soumises vis-à-vis du Produit, alors cette Garantie prévaudra, sauf contrat faisant spécifiquement mention des sections de cette Garantie qu'il remplace.

**5.4 Législation en vigueur.** Sauf interdiction explicite par la loi locale, la présente garantie est régie par les lois de l'É tat de Washington, États-Unis, pour les Clients résidant aux États-Unis ; et par les lois de la république de Chine (Taïwan) pour les Clients ne résidant pas aux É tats-Unis, à l'exclusion des dispositions relatives aux conflits de lois. La Convention des Nations unies de 1980 portant sur les contrats de vente internationale de marchandises ou toute autre lui succédant n'est pas applicable.

**5.5 Résolution des litiges.** Tout litige, controverse ou réclamation découlant de ou en relation avec les présents Garantie, Logiciel ou services fournis par Synology, concernant le Produit ou la relation existant entre les Clients résidant au É tats-Unis et Synology sera résolu exclusivement et de manière définitive au terme d'un arbitrage soumis aux réglementations commerciales actuelles de l'American Arbitration Association, sous réserve des dispositions mentionnées ci-après. L'arbitrage sera mené devant un seul arbitre et se limitera uniquement aux controverses entre le Client et Synology. L'arbitrage, en tout ou en partie, ne sera consolidé par aucun autre arbitrage et ne sera pas mené sur la base d'une action collective. L'arbitrage aura lieu à King County, Washington, É tats-Unis d'Amérique, par soumission de documents, par téléphone, en ligne ou en personne tel que l'arbitre l'aura déterminé à la demande des parties. La partie gagnante dans tout arbitrage ou action judiciaire ayant lieu aux É tats-Unis ou à l'extérieur devra récupérer tous les coûts et frais d'avocats, y compris les frais d'arbitrage pris en charge par la partie gagnante. Toute décision rendue dans de telles procédures d'arbitrage sera finale et irrévocable pour les parties, et le jugement peut être déclaré dans n'importe quel tribunal de juridiction compétente. Le Client comprend que, en l'absence de cette disposition, il aurait le droit de plaider les litiges, controverses ou réclamations dans une cour, y compris le droit de plaider les réclamations sur la base d'une action collective, et qu'il renonce expressément et en connaissance de cause à ces droits et qu'il est d'accord pour résoudre tout différend par le biais d'un arbitrage irrévocable, conformément aux dispositions de cette Section 5.5. Pour les Clients ne résidant pas aux É tats-Unis, tout différend, controverse ou réclamation énoncés dans cette section devra être résolu au terme d'un arbitrage mené par trois arbitres neutres, en accord avec les procédures de la loi d'arbitrage de la R.D.C. Loi sur l'Arbitrage et réglementations en vigueur. L'arbitrage devra se tenir à Taipei, Taiwan, république de Chine (R.D.C.) et les procédures d'arbitrage devront être menées en anglais ou, si les deux parties sont d'accord, en chinois mandarin. La décision de l'arbitrage doit être finale et irrévocable pour les parties et peut être appliquée par n'importe quelle cour de justice ayant juridiction. Aucune clause figurant dans cette Section ne doit être prise en considération dans le but d'interdire ou d'opposer des restrictions à Synology dans le cadre d'une demande d'injonction ou autres droits d'actions et recours analogues légaux ou d'équité de la part de Synology pour toute rupture effective ou présagée de toute disposition de la présente Garantie en rapport avec les droits de propriété intellectuelle de Synology.

**5.6 Frais d'avocats.** Dans le contexte d'un arbitrage, d'une médiation ou de tout autre recours ou procédure visant à faire respecter les droits et recours soumis par la présente Garantie, la partie gagnante bénéficiera d'un juste recouvrement des frais d'avocat, en plus de tout autre recours dont elle peut bénéficier.

**5.7 Restrictions en matière d'exportation.** Vous reconnaissez que le Produit est soumis aux restrictions d'exportation en vigueur aux É tats-Unis. Vous respecterez toutes les lois et réglementations en vigueur s'appliquant au Produit, y compris, sans limitation, à la réglementation régissant les exportations aux États-Unis.

**5.8 Divisibilité.** Si un tribunal compétent détermine qu'une des dispositions de cette Garantie est non valide, illégale ou non applicable, les clauses restantes demeurent pleinement en vigueur et conservent tous leurs effets.

**5.9 Accord bilatéral parfait.** La présente Garantie constitue la totalité du contrat et remplace tout contrat préalable entre Synology et le Client, en rapport avec le sujet en question. Aucun amendement, modification ou désistement des dispositions de la présente Garantie ne sera valide, à moins de stipulation contraire formulée par écrit et signée par la partie liée par la présente.

## **FCC Declaration of Conformity**

This device complies with Part 15 of the FCC Rules. Operation is subject to the following two conditions: (1) this device may not cause harmful interference, and (2) this device must accept any interference received, including interference that may cause undesired operation.

### **Safety Instructions - Rack Mount**

### A) Elevated Operating Ambient -

If installed in a closed or multi-unit rack assembly, the operating ambient temperature of the rack environment may be greater than room ambient. Therefore, consideration should be given to installing the equipment in an environment compatible with the maximum ambient temperature (Tma) specified by the manufacturer.

### B) Reduced Air Flow –

Installation of the equipment in a rack should be such that the amount of air flow required for safe operation of the equipment is not compromised.

### C) Mechanical Loading –

Mounting of the equipment in the rack should be such that a hazardous condition is not achieved due to uneven mechanical loading.

### D) Circuit Overloading –

Consideration should be given to the connection of the equipment to the supply circuit and the effect that overloading of the circuits might have on overcurrent protection and supply wiring. Appropriate consideration of equipment nameplate ratings should be used when addressing this concern.

### E) Reliable Earthing –

Reliable earthing of rack-mounted equipment should be maintained. Particular attention should be given to supply connections other than direct connections to the branch circuit (e.g. use of power strips).

この装置は、クラス A 機器です。この装置を住宅環境で使用すると電波妨 害を引き起こすことがあります。この場合には使用者が適切な対策を講ずる よう要求されることがあります。 VCCI 一 A